# **Software Requirements Specification**

**for**

# **Robotic competition organization system**

**Version <1.5>**

**Prepared by** 

**Group Name:** *Robo Team* 

**Konstantinos Michailidis Tei Of Crete mikonprog@yahoo.gr Ioannidis George Tei Of Crete [gionok@hotmail.com](mailto:gionok@hotmail.com) Veiko Vainu Estonian IT College [Veiko.Vainu@itcollege.ee](mailto:Veiko.Vainu@itcollege.ee) Andreas Plado Estonian IT College [Andreas.Plado@itcollege.ee](mailto:Andreas.Plado@itcollege.ee)**

> **Instructors: Dr Nikolaos Vidakis, Dr George Papadourakis Course: DITS IP 2013 Lab Section: Teaching Assistant:** *Mart Mangus* **Date: 5.04.2013**

# **Contents**

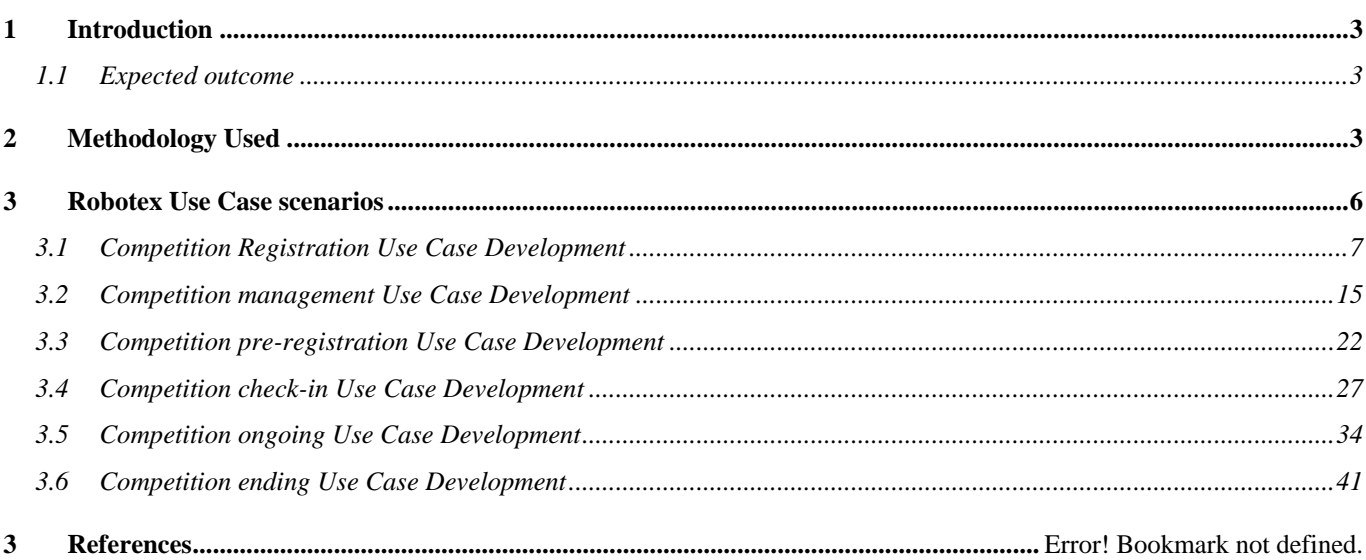

# **1 Introduction**

The software system provides everything from participant registration to the live competition carry out by the referees. It contains web based interfaces and real-time applications such as score and time overlay on video broadcast. Different competition (tournament) formats are needed. As much as possible smart solutions and freely available components shall be used in order to keep the development time short.

# *1.1 Expected outcome*

System design description including component, database and sequence diagrams. Suggestion on database, programming language and reusable components is expected. Creating a project time plan with at least two scenarios (full scope, minimum scope) is secondary objective. Prototype solution covering some part of the system would be a bonus task.

# **2 Methodology Used**

### **2.1.1 Use Cases**

Use case is the description of a scenario or a set of scenarios which are closely linked. A use case defines and describes the interaction between the actors (actors) and specific operating part of the application (System Services). I.e. a use case describes at a high level, systematically and methodically that an application will be used for achieving specific goals. Many cases uses cover eventually all requirements and the desired behavior of the application. The use cases describe system behavior without entering into the details such as ways of implementation.

A use case typically includes many scenarios and gives the possibility to avoid unnecessary information and descriptions of the functions of a system. What we are trying to achieve with the use cases is a comprehensive view of the functions and the behavior of the system software.

The use cases are structured with specific and standard way. This is done through structured description. The components of this structure are:

- Name/short description
- Characters (actors): communicating with the use case
- Conditions (what conditions must be met at the start of the use case)
- Post-Treaty (what conditions must be met at the end of the use case)
- Stimulus (Trigger): an event that triggers the use case

• Relations: Association (association), Include (include), Extend (extend), Specify (generalization):

- Smooth flow Events (description of the behavior of the use case)
- Components flow events
- Alternate streams exceptions: deviations from the main success scenario

In order to describe the use cases in a structured manner should adopt a form of recording. In the literature there are various forms of recording such as that illustrated in the tables below by Dennis et al and j. Araújo.

| Use case            | Description                                      |
|---------------------|--------------------------------------------------|
| Name                | Represents the name of the use case.             |
| Description         | Gives a brief description of the use case.       |
| Actors              | List of actors that use the use case.            |
| Viewpoints          | List of viewpoints associated with the use case. |
| Primary scenario    | Specification of the happy day scenario.         |
| Secondary scenarios | Specification of the other scenarios.            |
| Extends             | List of use cases that this use case extends.    |
| Includes            | List of use cases that this use case includes.   |
| <b>NFRs</b>         | List of NFRs that affect this use case.          |

**Table 1: Use Cases Template Using a Viewpoint-Oriented Requirements Method (J. Araújo)**

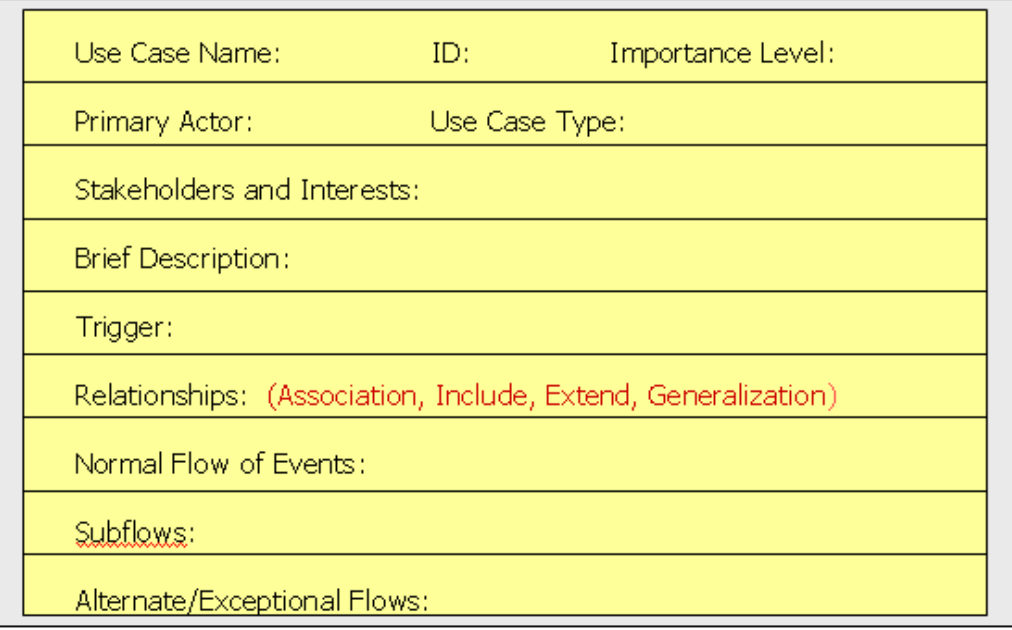

**Table 2: use case Description Ingredients according to (Dennis et al. 2005)**

### **2.1.2 Method Analysis of Development & use cases & Scenarios of Robotic System**

For the analysis and development of use cases were selected the following recording techniques:

 $\triangleright$  Text/narrative events,

,

- $\triangleright$  Structured description form
- $\triangleright$  Imaging diagrams using the UML use case diagrams

These techniques allow recording the gradual enhancement and enrichment of the detail of the use cases and their resolution in interactive scenarios. For the analysis and development of usage scenarios were selected the following recording techniques:

- $\triangleright$  text/narrative events,
- $\triangleright$  numbered sequence of steps
- $\triangleright$  design scribbles

The recording techniques of the above scenarios give the possibility to the reader to easily acquire a global view of each scenario.

The scenarios for each use case analyzed and developed in such a way as to give the possibility to the reader to identify easily the steps, and the flow of events in each scenario. For this purpose, developed interface in the form of sketches handwritten charts.

Deliverable goal is to provide a simple, understandable and accessible to readers who do not hold analysis and software design abilities to read and understand the use cases and scenarios that have been developed.

# **3 Robotex Use Case scenarios**

In this chapter we will deal with the interaction of Robotex scenarios. The structure and the design philosophy and implementation of Robotex allow us to develop interactive scripts in various fields like:

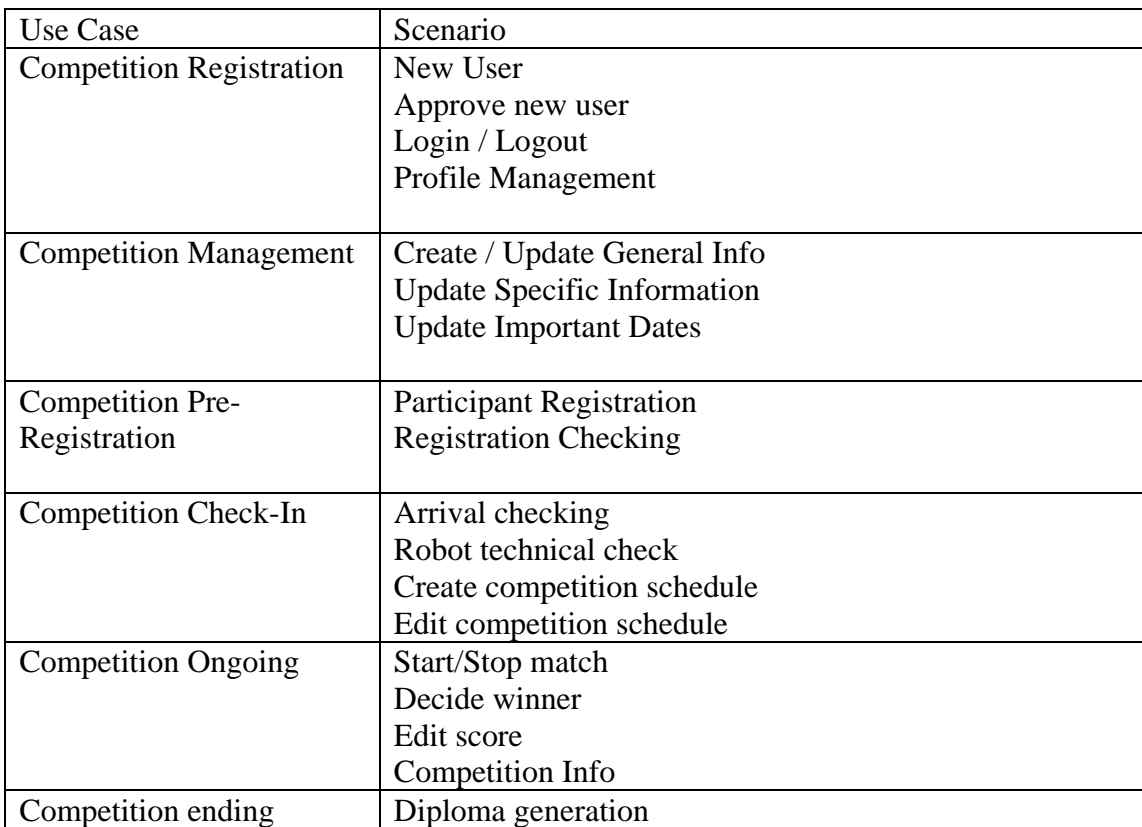

# *3.1 Competition Registration Use Case Development*

In this section we will analyze all the use cases arising from the above description of the script so as to identify the usage scenarios of Robotex and to record all cases of interaction by users of Robotex with the system.

### **3.2.1 Competition Registration**

In use case form of the following table elaborates on these steps as part of the use case in the Normal Flow of Events.

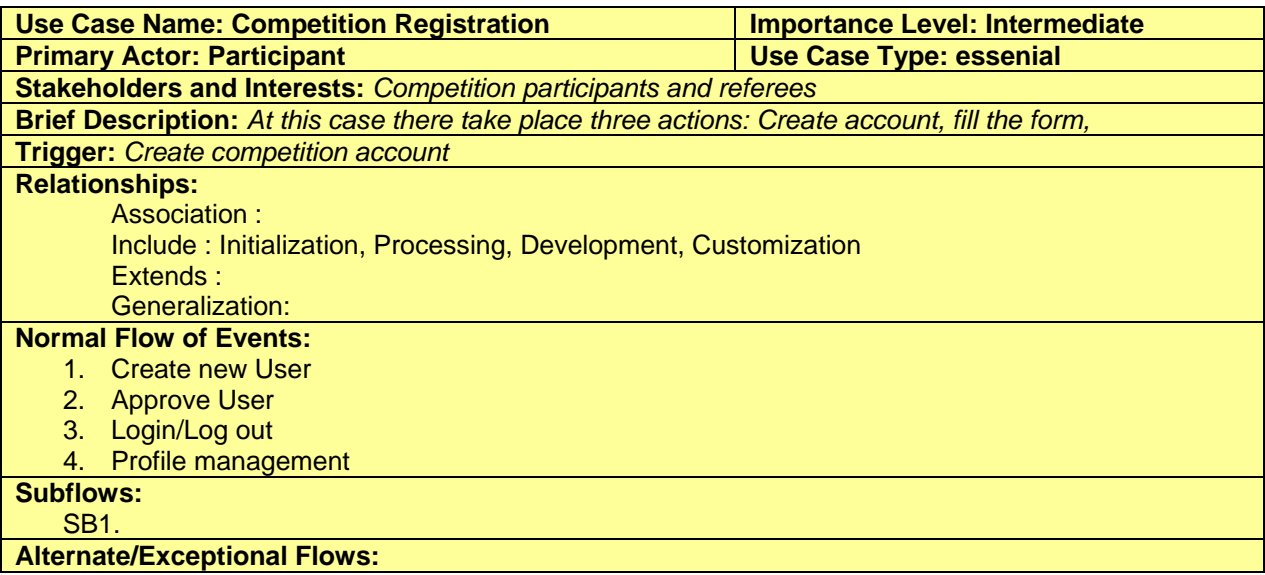

#### **Table 2: Use Case Record Form: Competition Registration**

The use case "competition registration" may be illustrated diagrammatically as shown in Figure 3. Goal of imaging is to give the reader a comprehensive and complete picture of the registering system in a Robotex competition and focus on the individual steps that are followed in order to create a representative and customized snapshot of the corresponding action.

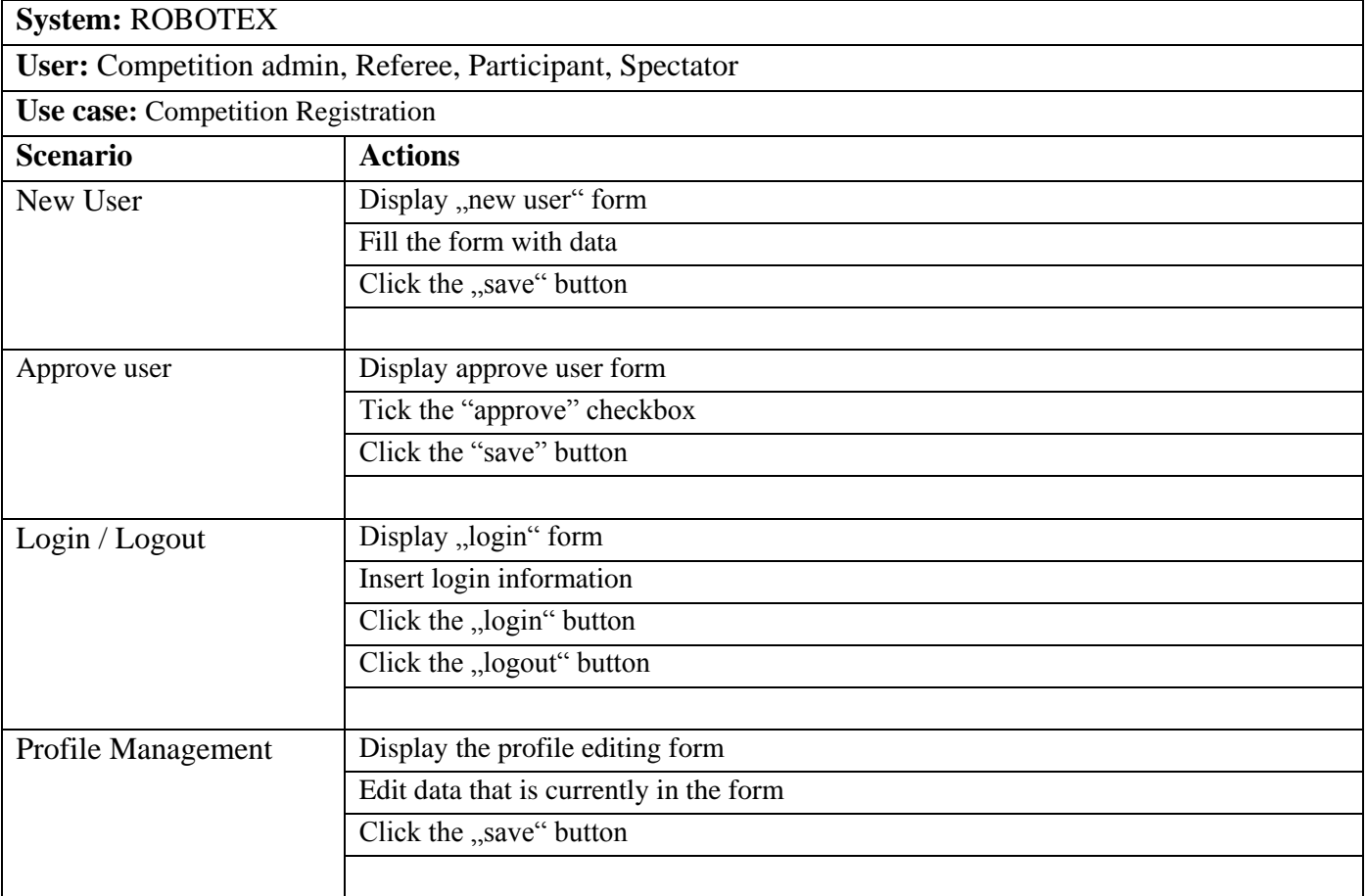

# **3.1.1.1 Use Case Scenarios: Competition Registration**

## **3.1.1.2 Scenario: New User**

### **Use Case Scenarios: Competition Registration**

#### **Scenario: New User**

To enable the system to identify its users, we need to register them. In order to register users to the system, you will need to take the following steps:

#### **Scenario steps:**

- 1. Display "new user" form
- 2. Fill the form with data
- 3. Click the "save" button

#### **A detailed description of the scenario steps**

Step 1: Display "new user" form User, that wishes to register to the system, navigates to the "new user" form.

Step 2: Fill the form with data The user fills the form with necessary data.

Step 3: Click the "save" button After filling the form with data the user clicks the "save" button. After clicking the "save" button an account will be created for that user.

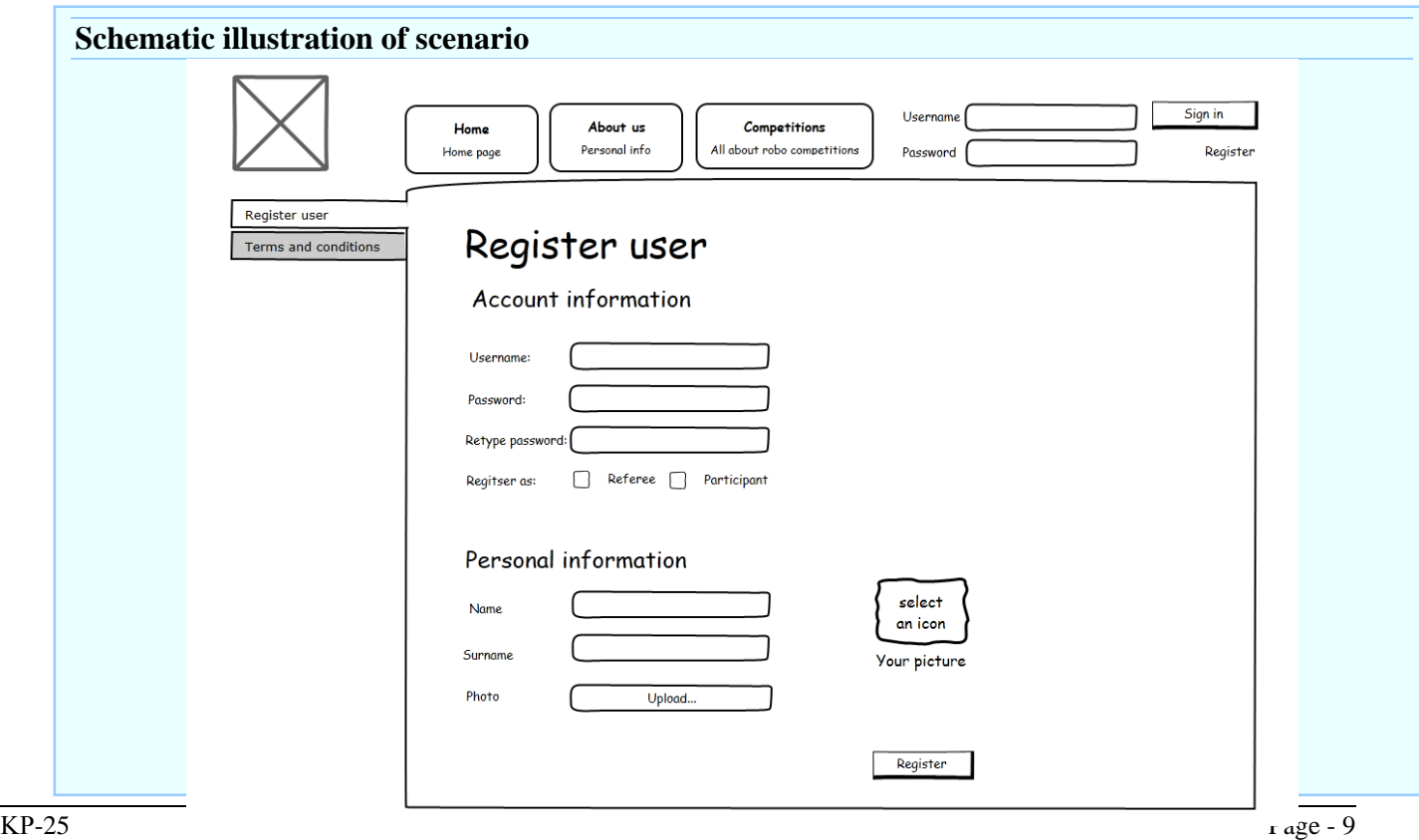

## **3.1.1.3 Scenario: Approve user**

### **Use Case Scenarios: Competition Registration**

#### **Scenario: Approve user**

In order for the competition manager to have a good overview of the registered users he needs to approve everyone before their account is activated. To approve an account the competition manager need to take the following steps:

#### **Scenario steps:**

- 1. Display "approve user" form
- 2. Tick the "approve" checkbox
- 3. Click the "save" button

#### **A detailed description of the scenario steps**

Step 1: Display "approve user" form The competition manager first needs to navigate to the approve user form.

Step 2: Tick the "approve" checkbox

At this form the competition manager sees all yet to be approved users information and approves the ones he sees fit.

#### Step 3: Click the "save" button

After approving one or many users the competition manager clicks the save button, after which the accounts for those user(s) will be activated in the system.

#### **Schematic illustration of scenario**

Background processes with no UI

### **3.1.1.4 Scenario: Login/Logout**

### **Use Case Scenarios: Competition Registration**

#### **Scenario: Login/Logout**

To enable the system to distinguish the current user and its rights, it needs to have the user authenticate. For the user to authenticate he need to take the following steps:

#### **Scenario steps:**

- 1. Display  $\log$ login" form
- 2. Insert login information
- 3. Click the "login" button
- 4. Click the "logout" button

#### **A detailed description of the scenario steps**

#### Step 1: Display  $\log$ login" form

User, that wishes to authenticate himself to the system, navigates to the "login" form.

#### Step 2: Insert login information

At the login form the user inserts his username and password.

#### Step 3: Click the "login" button

After the user fills in his credentials he needs to click the "login" button. After which the system will check if the user exists and if the user has entered a correct password. Upon verifying the credentials the user will be logged in.

#### Step 4: Click the "logout" button

When the user is logged in to the system he can log out at any time. To log out the user need to click the "logout" button.

#### **Schematic illustration of scenario**

## Background processes with too simple UI

### **3.1.1.5 Scenario: Profile management**

### **Use Case Scenarios: Competition Registration**

#### **Scenario: Profile management**

Sometimes users information has been inserted incorrectly or it has just changed, upon which the user will need to change it. For the user to change his profile information he need to take the following steps:

#### **Scenario steps:**

- 1. Display the profile editing form
- 2. Edit data that is currently in the form
- 3. Click the "save" button

#### **A detailed description of the scenario steps**

Step 1: Display the profile editing form User that wishes to update his information will navigate to the profile editing form.

Step 2: Edit data that is currently in the form The user will then insert or updates the information needed.

#### Step 3: Click the "save" button

After the user fills in the information needed, he click the "save" button upon which the information will be updated in the whole system.

#### **Schematic illustration of scenario**

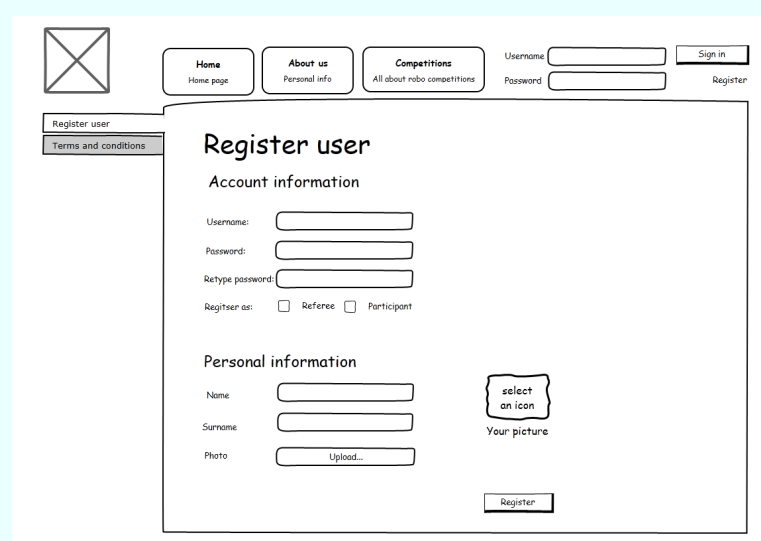

# **Use Case Diagram: Competition Registration**

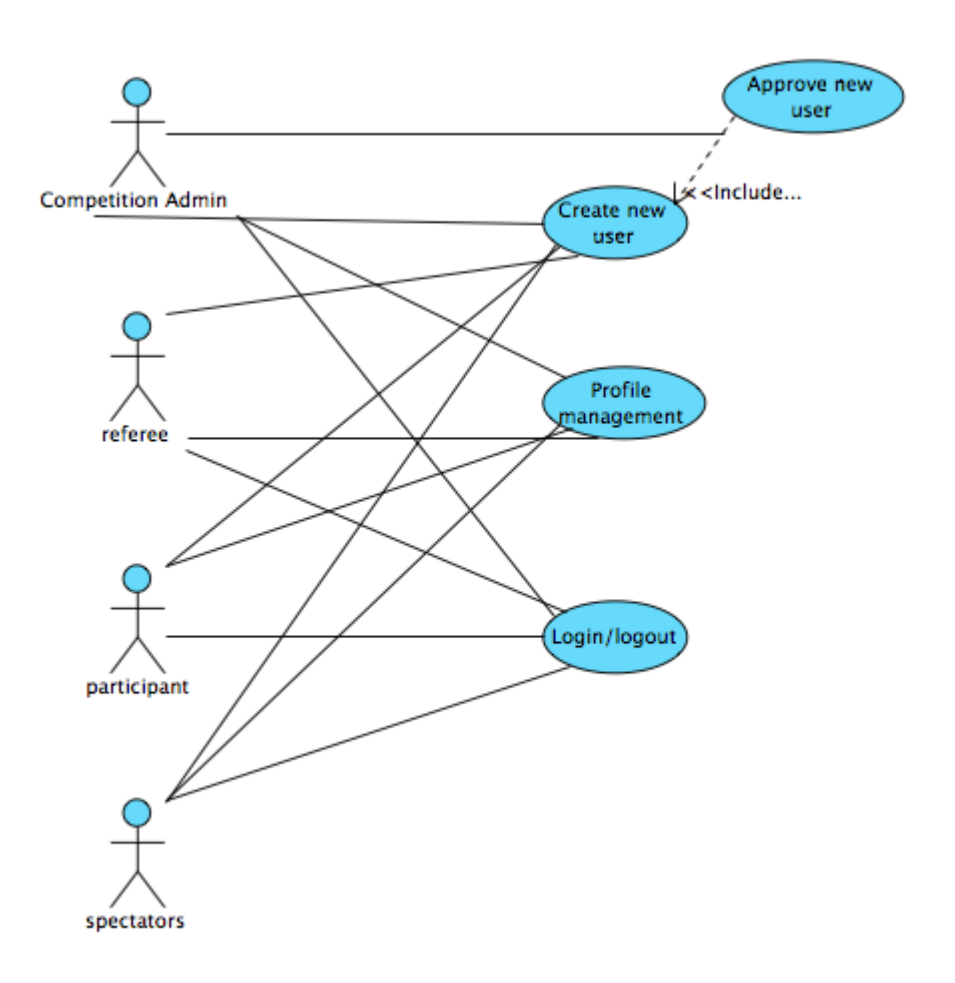

### **3.2.2 Class Diagram: Competition Registration**

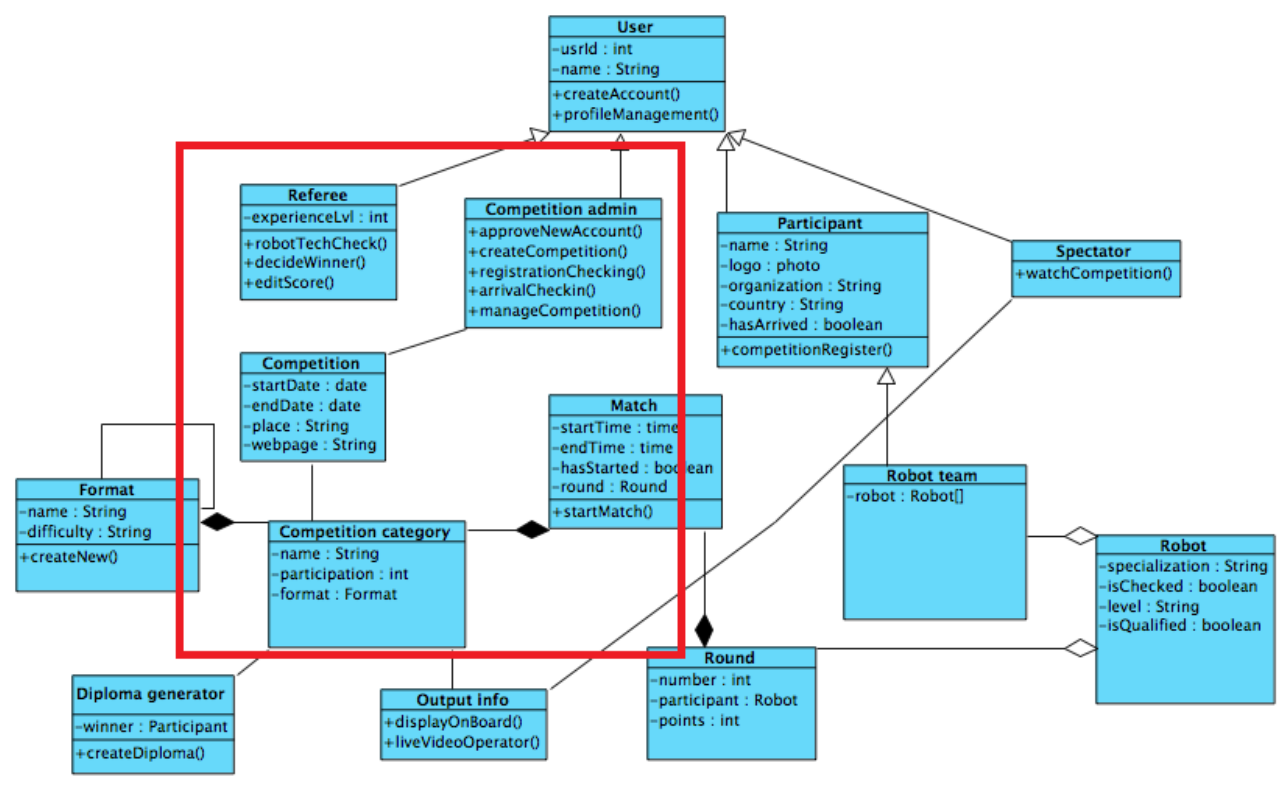

# **3.2.3 ERD Diagram: Competition Registration**

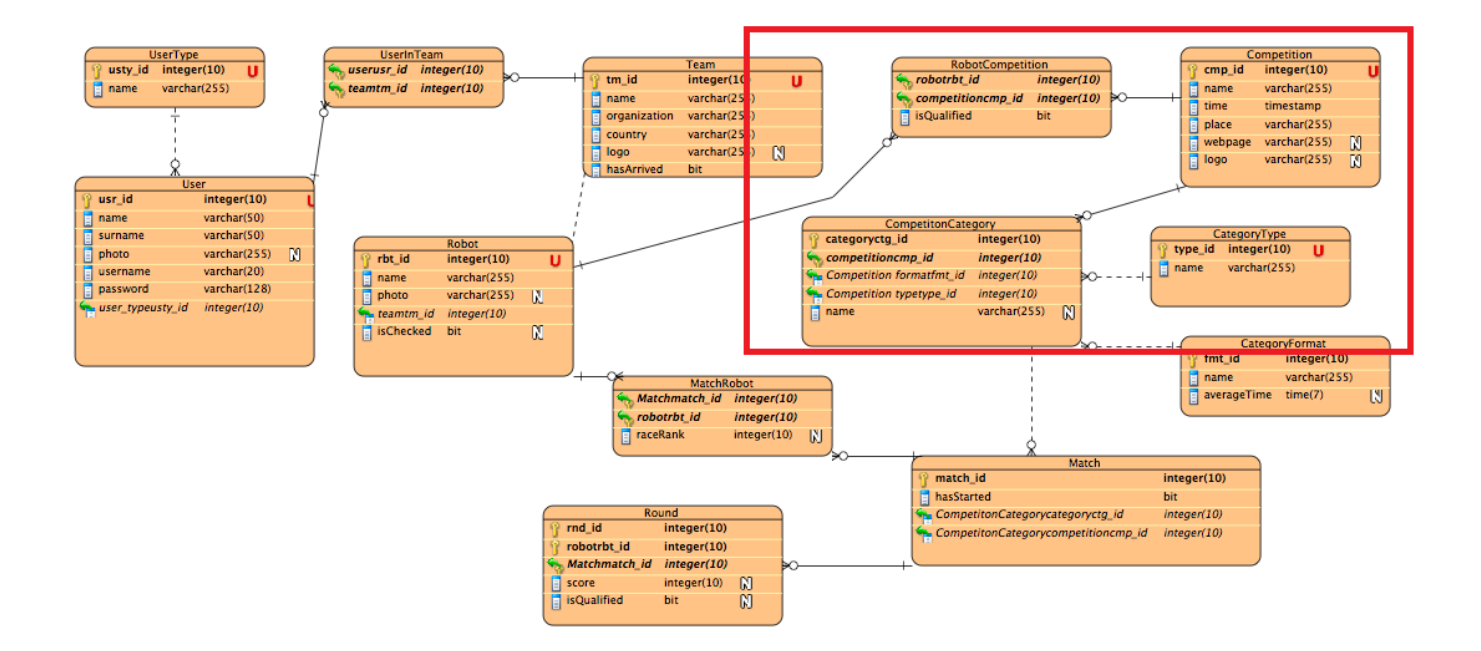

# *3.2 Competition management Use Case Development*

In this section we will analyze all the tasks, that take place in order to manage creation and all updates of a competition as it organized.

Table 5 records use case "competition management"

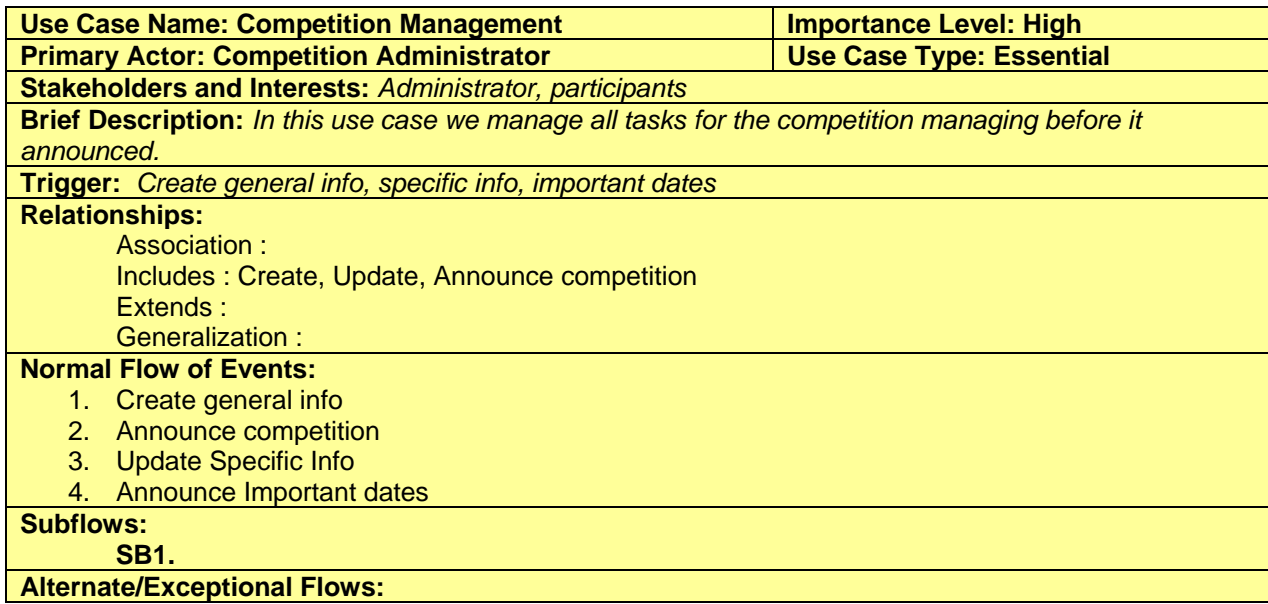

**Table 5: Use Case Record Form: Competition Management**

### **3.1.1.6 Use Case Scenarios: Competition management**

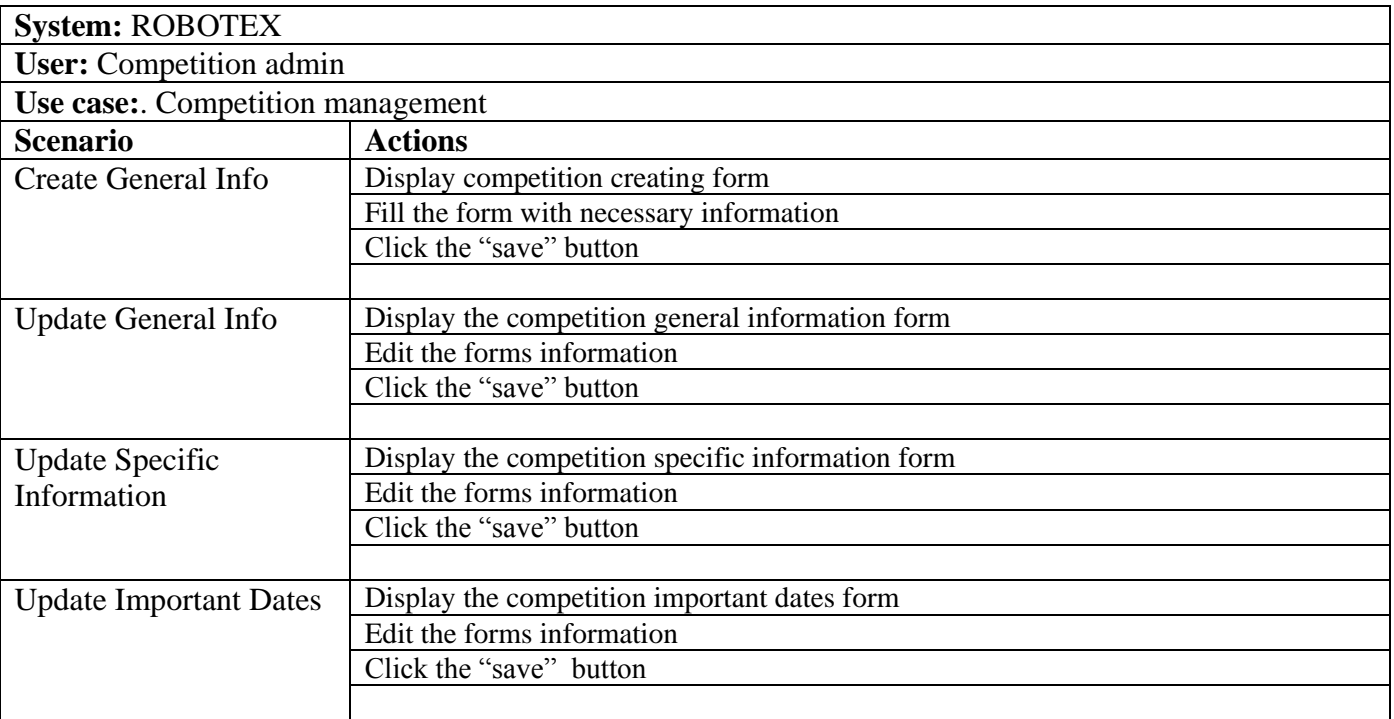

### **3.2.1.1 Scenario: Create general info**

### **Use Case Scenarios: Competition management**

#### **Scenario: Create general info**

To create a competition and distinguish it from other competitions, time and place, we need to create a new competition in the system. To create a new competition we need to take the following steps:

#### **Scenario steps:**

- 1. Display competition creating form
- 2. Fill the form with necessary information
- 3. Click the "save" button

#### **A detailed description of the scenario steps**

Step 1: Display competition creating form To create a competition the competition manager need to navigate to the competition creating form.

Step 2: Fill the form with necessary information In this form the competition manager need to enter general information about the competition.

Step 3: Click the "save" button

After the competition manager has entered all the necessary information about the competition he will click the "save" button which then saves the competition to the system.

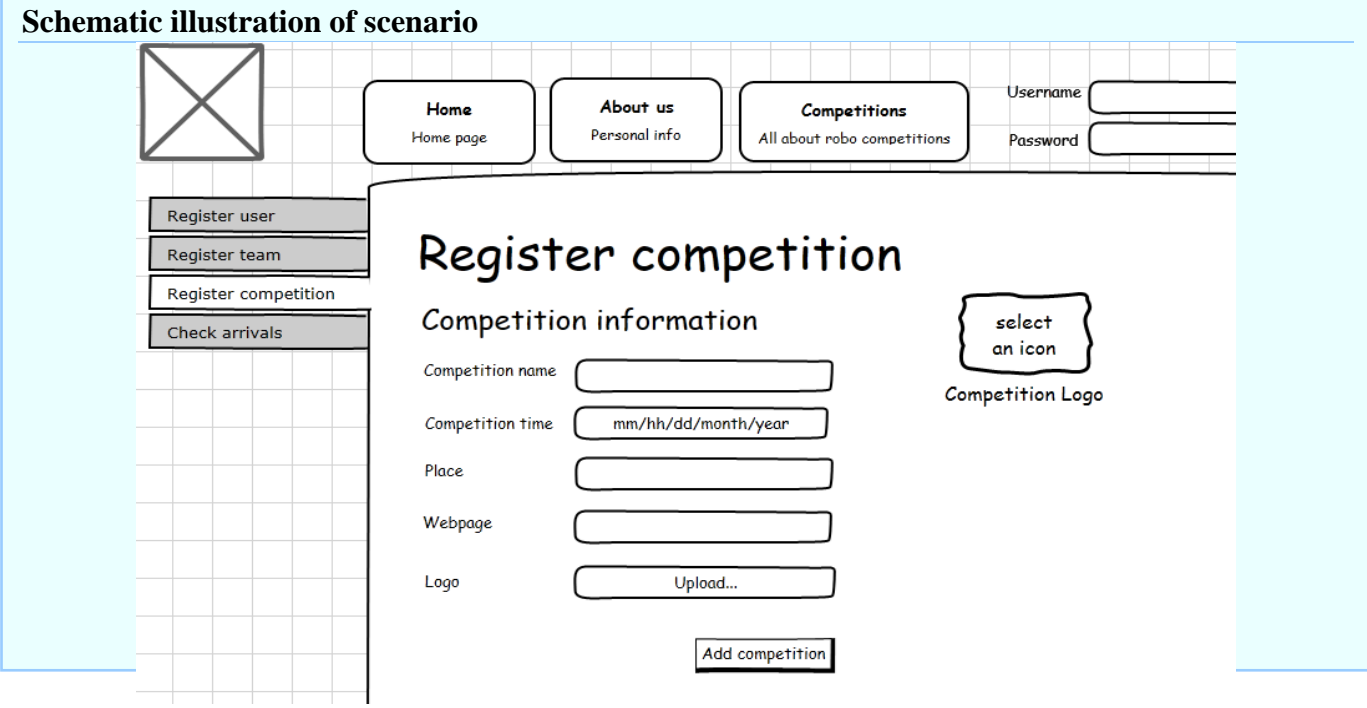

# **3.2.1.2 Scenario: Update general info**

# **Use Case Scenarios: Competition management**

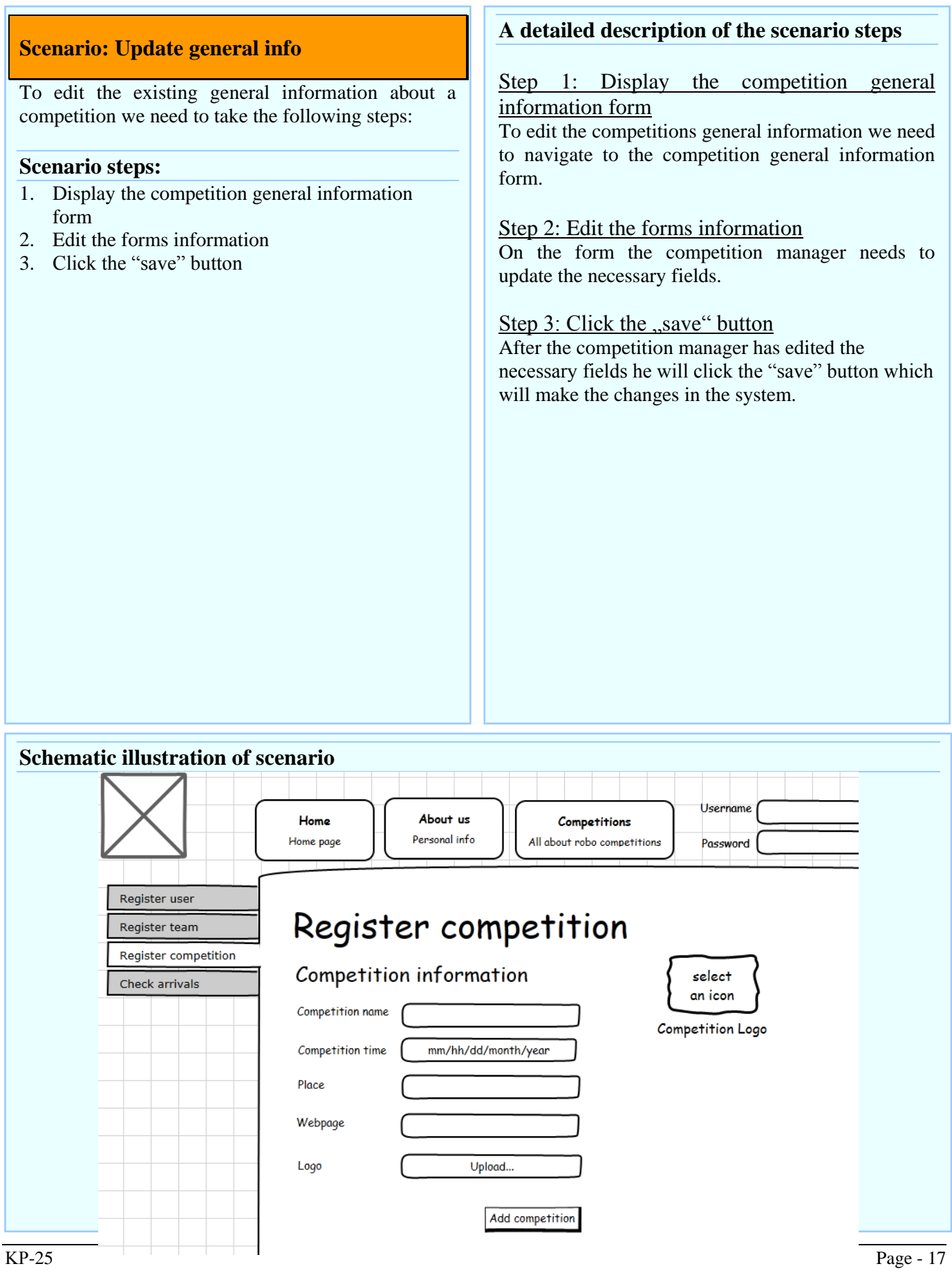

# **3.2.1.3 Scenario: Update specific information**

# **Use Case Scenarios: Competition management**

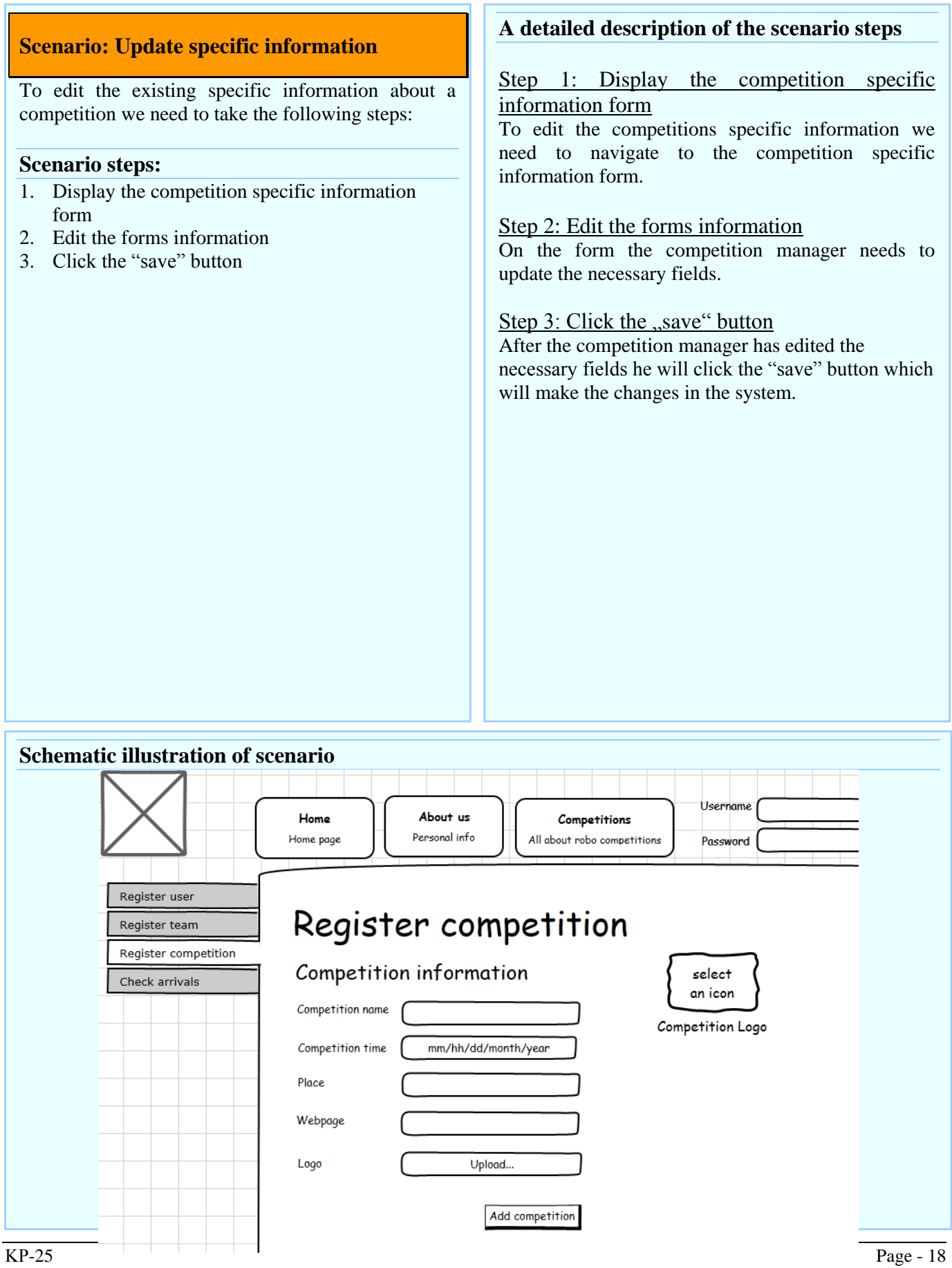

# **3.2.1.4 Scenario: Update important dates**

# **Use Case Scenarios: Competition management**

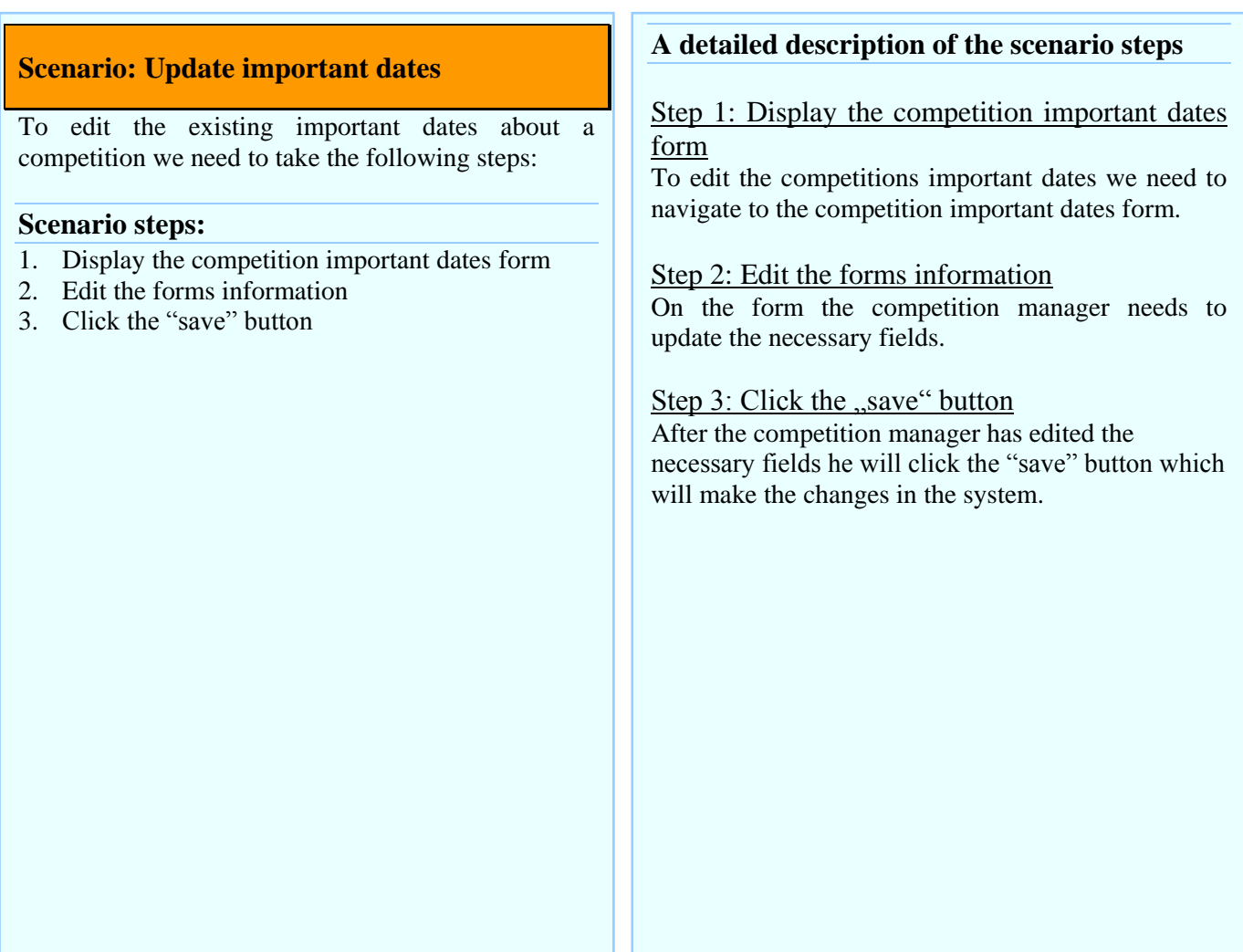

# **Schematic illustration of scenario**

# Background processes with no UI

### **Use Case Diagram: Competition management**

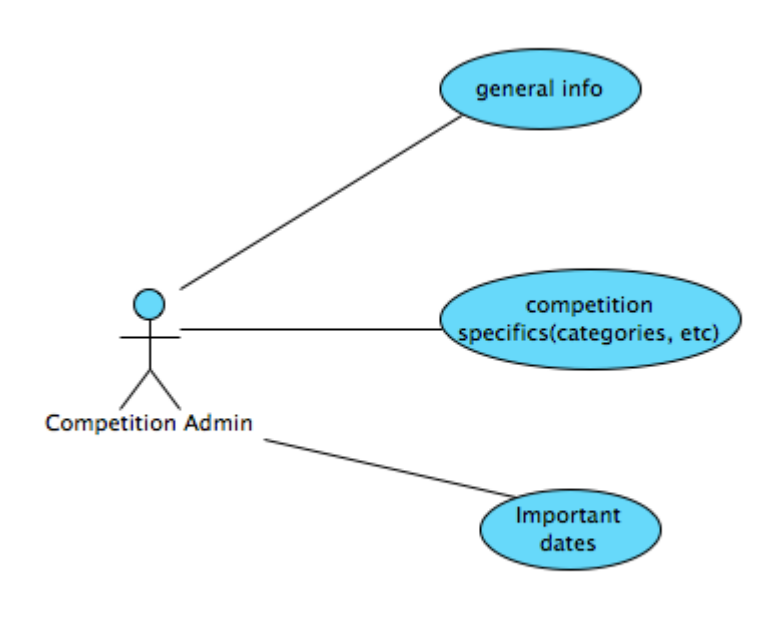

**3.2.1 Class Diagram: Competition management**

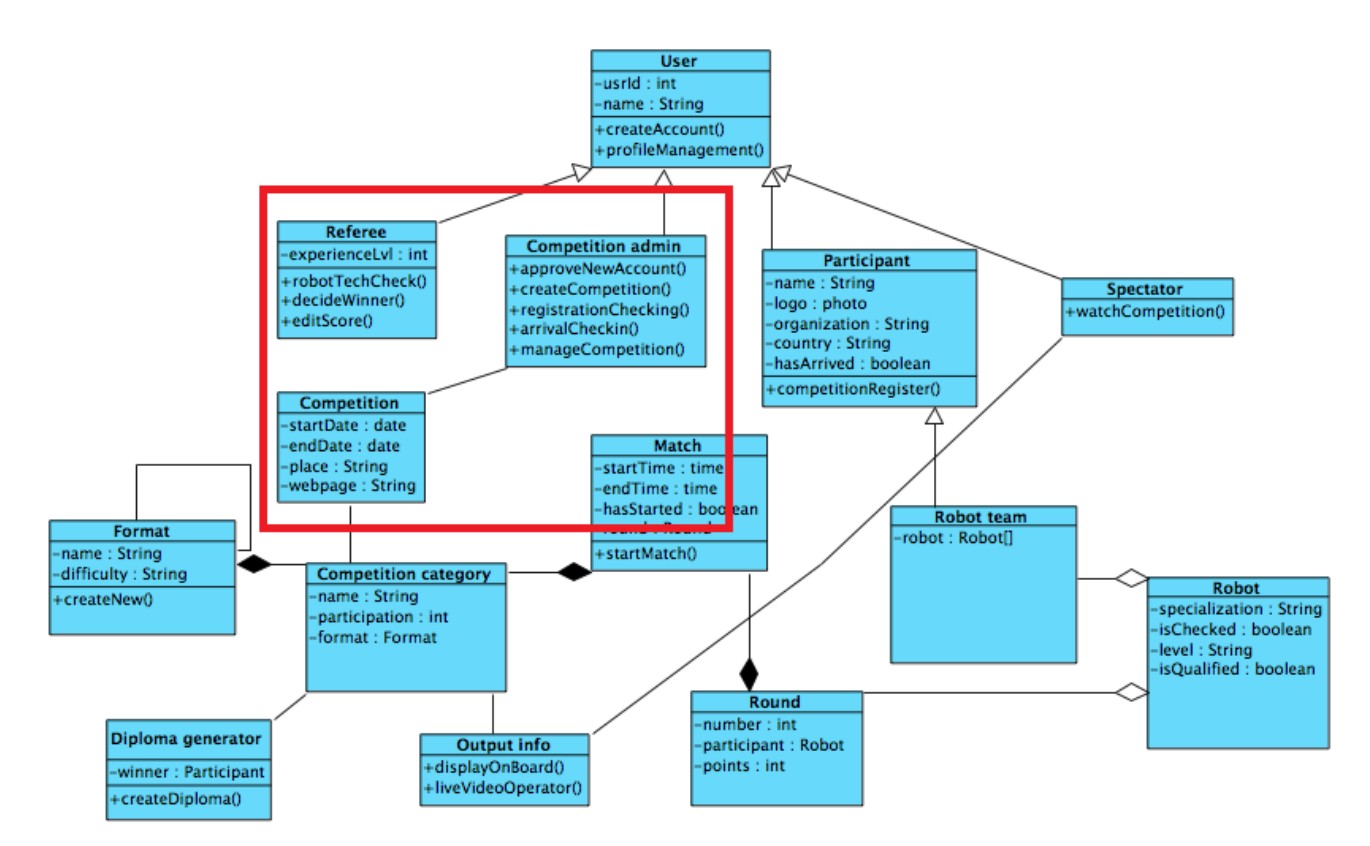

### **3.2.2 ERD Diagram: Competition management**

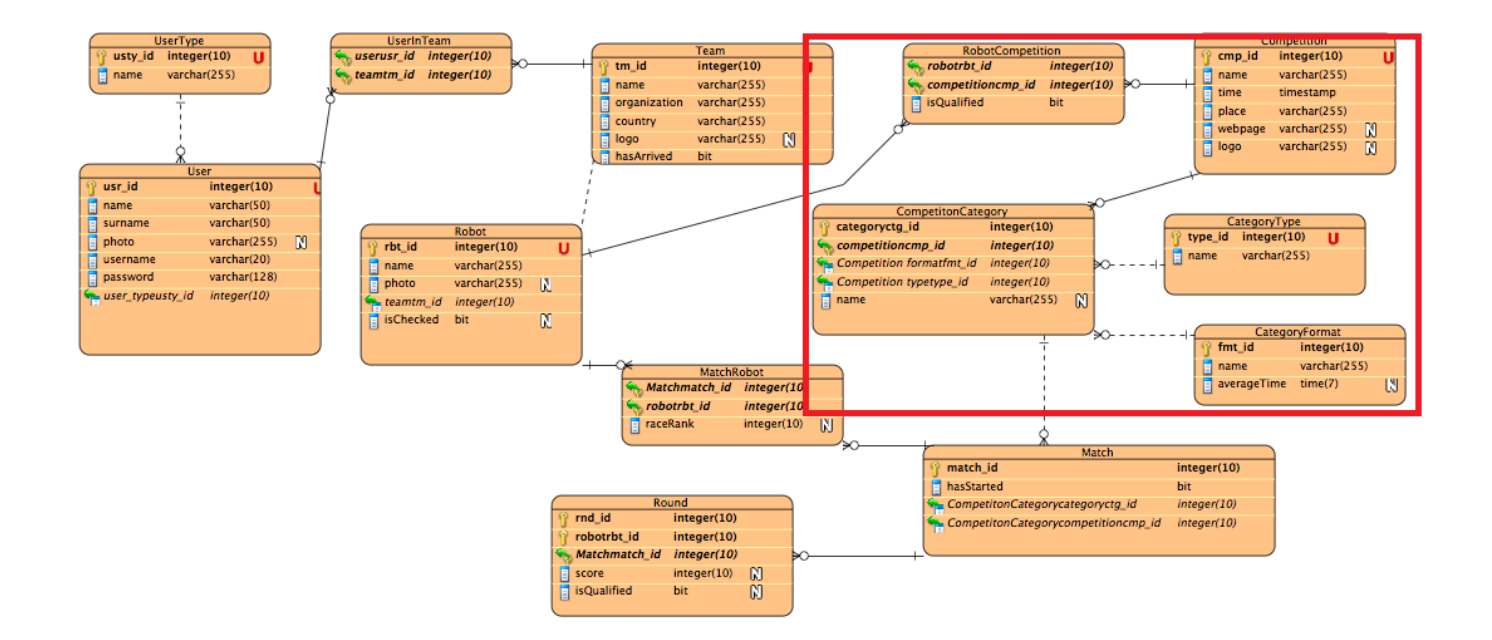

# *3.3 Competition pre-registration Use Case Development*

In this case we manage to figure out the pre competition tasks such as the validity of the participants, that have registered.

# **3.2.3 Competition pre-registration**

Table 6 records use case: Competition pre – registration

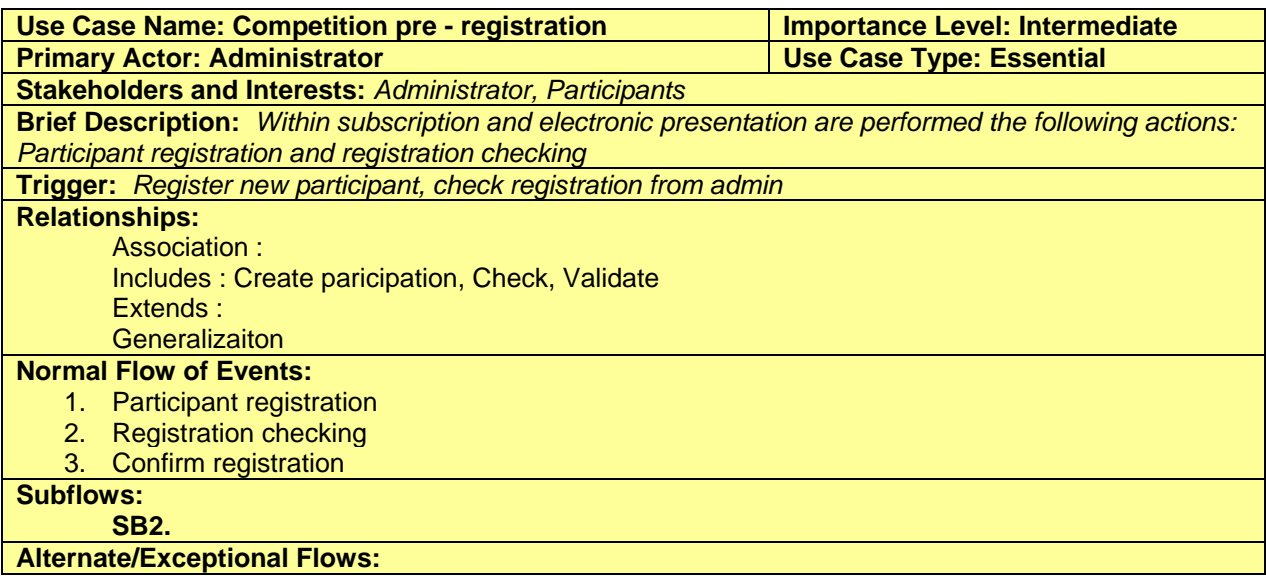

#### **Table 6: Use Case Record Form: Competition pre - registration**

### **3.1.1.7 Use Case Scenarios: Competition pre-registration**

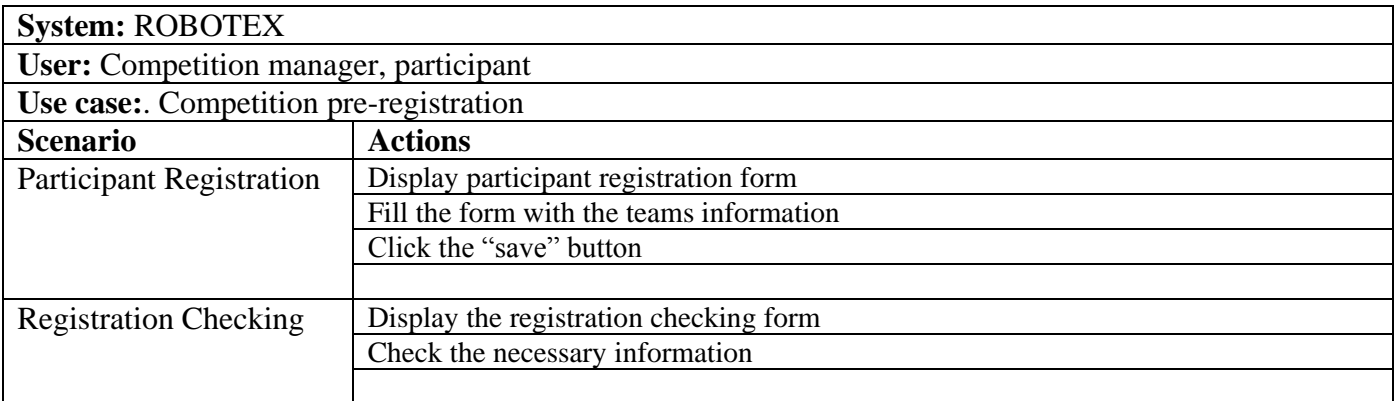

### **3.2.1.1 Scenario: Participant registration**

### **Use Case Scenarios: Competition pre-registration**

#### **Scenario: Participant registration**

To create a competition and distinguish it from other competitions, time and place, we need to create a new competition in the system. To create a new competition we need to take the following steps:

#### **Scenario steps:**

- 1. Display competition creating form
- 2. Fill the form with necessary information
- 3. Click the "save" button

#### **A detailed description of the scenario steps**

Step 1: Display competition creating form To create a competition the competition manager need to navigate to the competition creating form.

Step 2: Fill the form with necessary information In this form the competition manager need to enter general information about the competition.

Step 3: Click the "save" button

After the competition manager has entered all the necessary information about the competition he will click the "save" button which then saves the competition to the system.

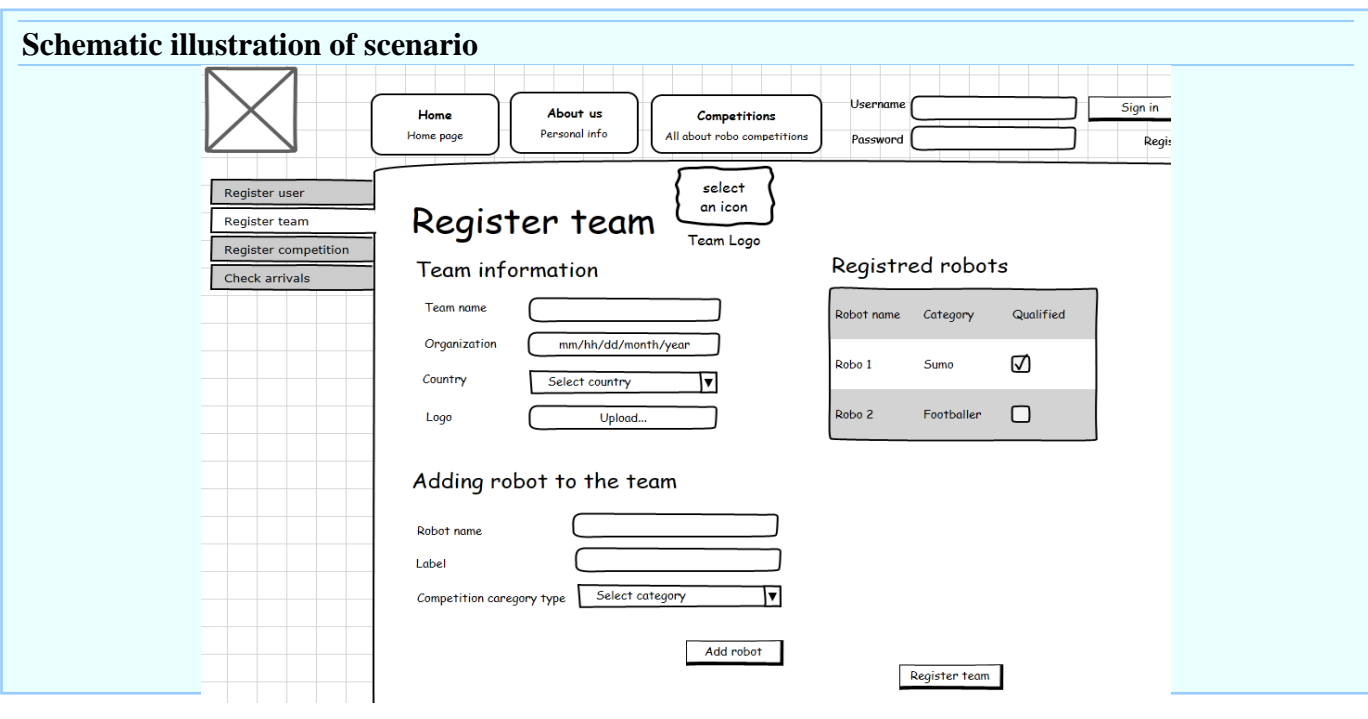

# **3.2.1.2 Scenario: Registration checking**

# **Use Case Scenarios: Competition pre-registration**

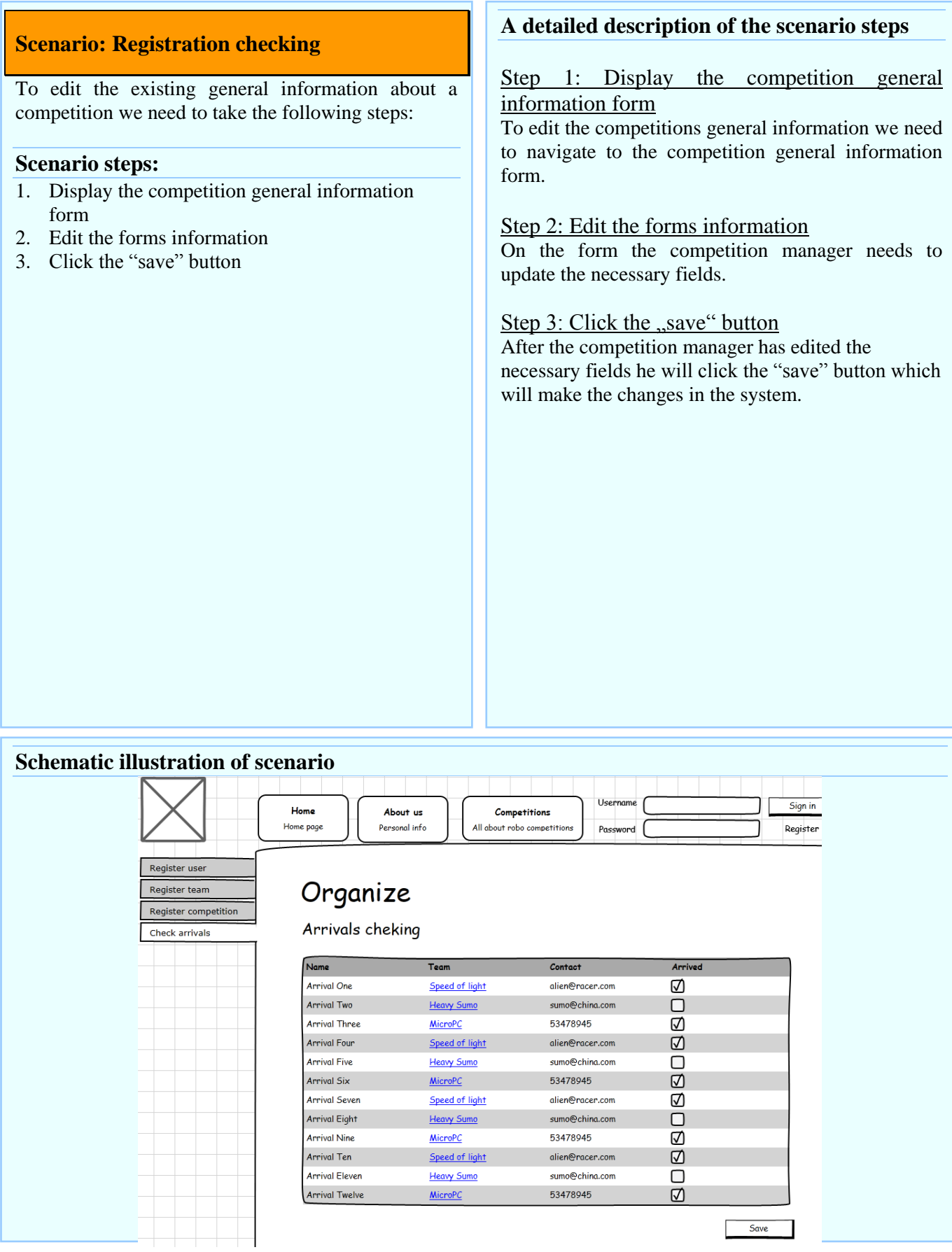

### **Use Case Diagram: Competition Pre-Register**

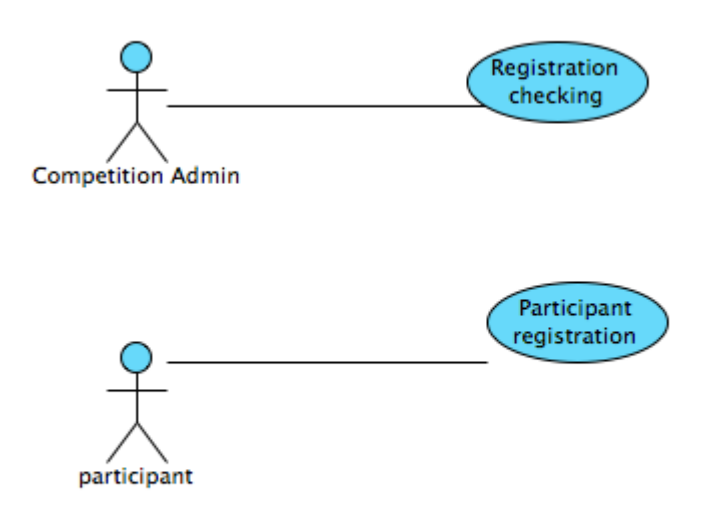

### **3.2.4 Class Diagram: Competition Pre-Register**

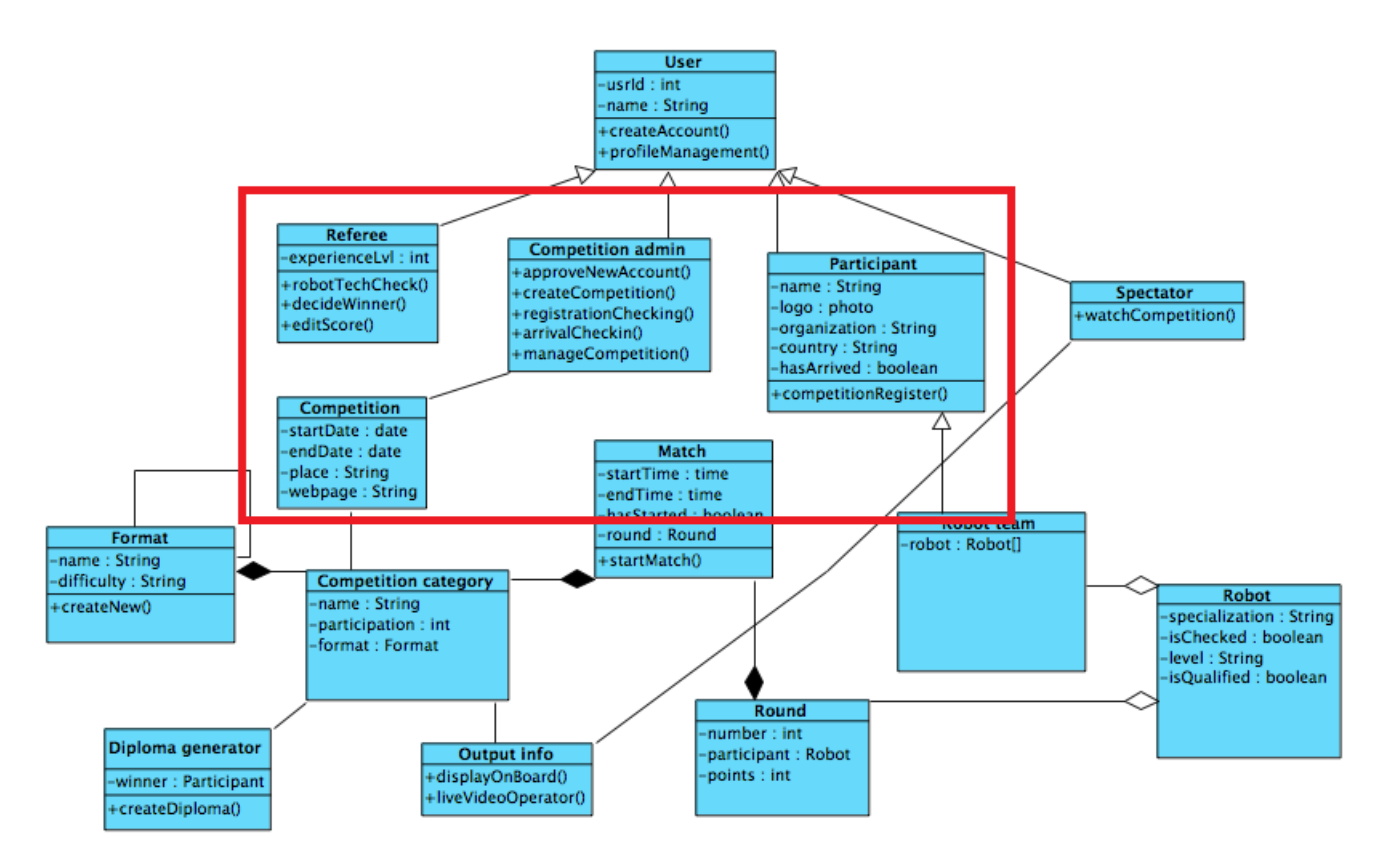

## **3.2.5 ERD Diagram: Competition Pre-Register**

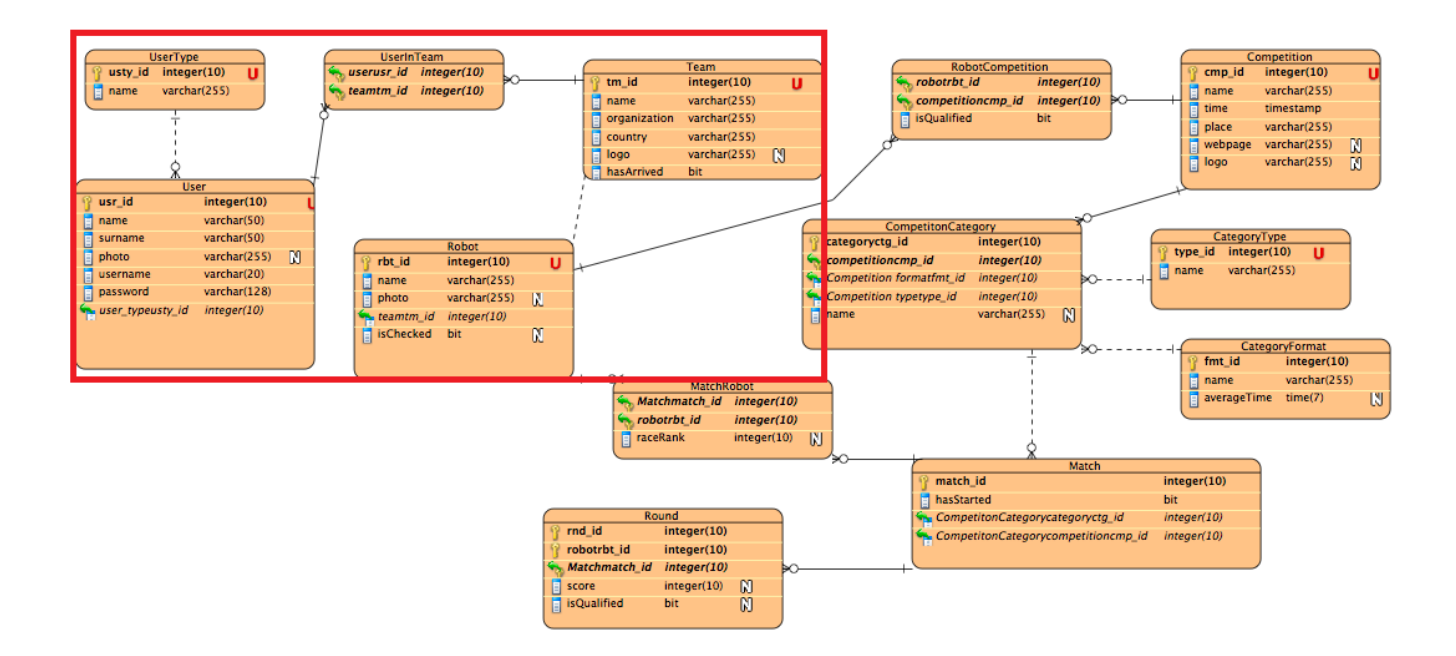

# *3.4 Competition check-in Use Case Development*

In this section we will analyze the actions that take place at the competition day and the check –in actions, the robot technical check and the confirmation of each participant.

### **3.2.6 Competition check-in**

Table 7 records use case: Competition check – in.

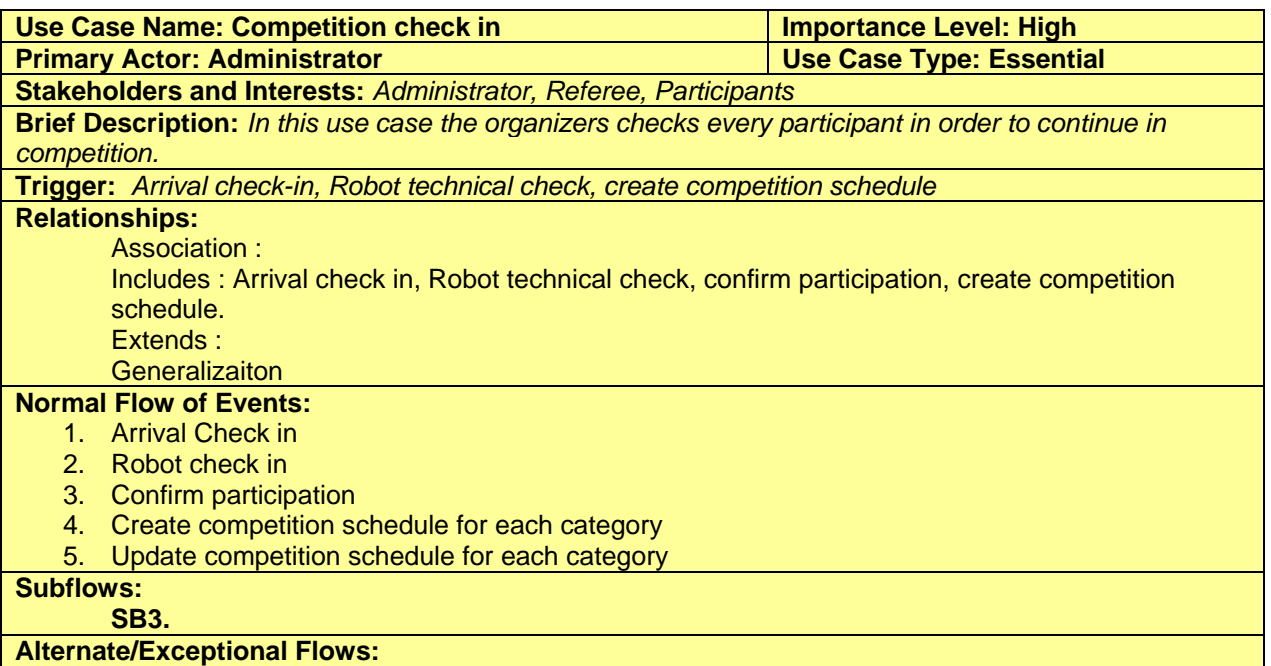

#### **Table 7: Use Case Record Form: Competition: Competition Check in**

### **3.1.1.8 Use Case Scenarios: Competition check-in**

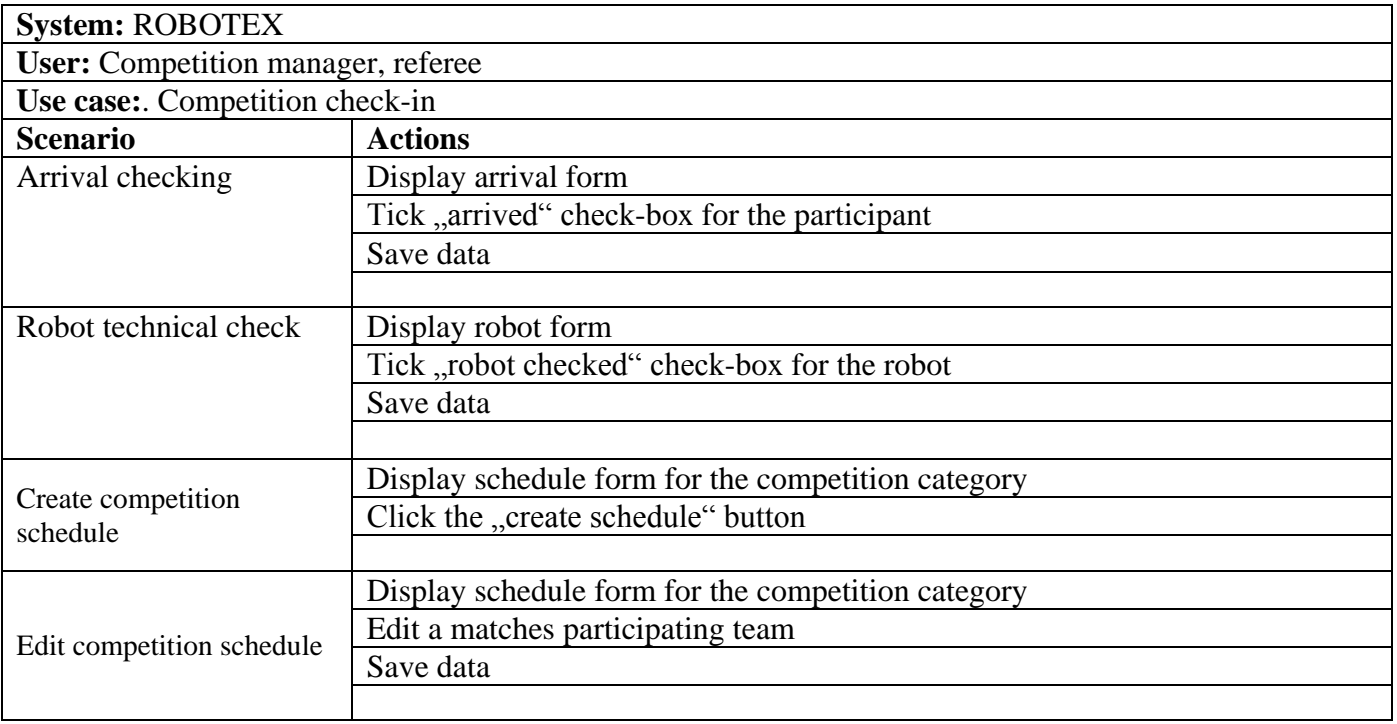

# **3.2.1.3 Scenario: Arrival checking**

# **Use Case Scenarios: Competition check-in**

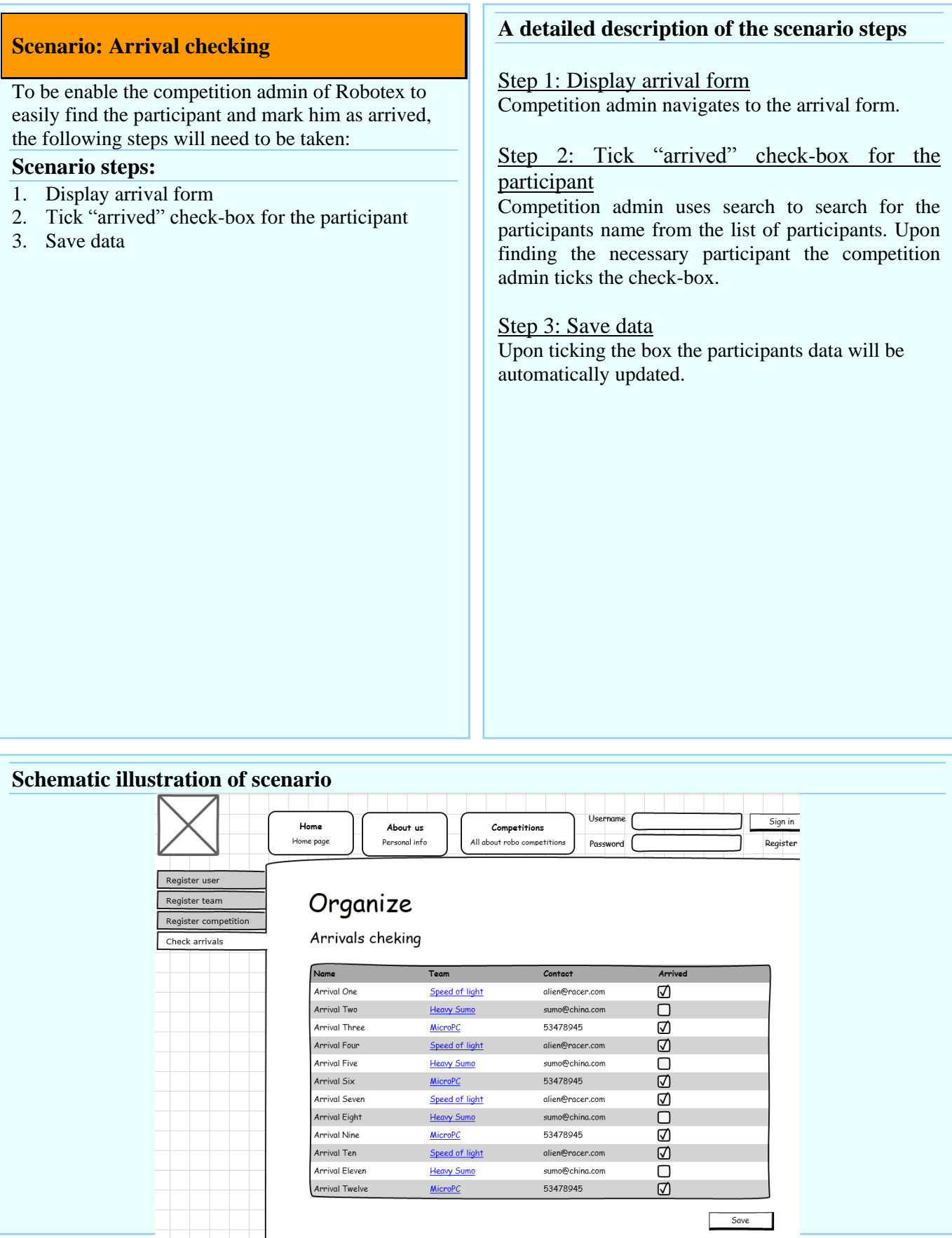

## **3.2.1.4 Scenario: Robot technical check**

### **Use Case Scenarios: Competition check-in**

# **Scenario: Robot technical check** After a team has arrived, and also they´re robots, we will have to check their robots to see if they are technically compliant. To mark a robot technically compliant, we will have to take the following steps: **Scenario steps:** 1. Display robot form 2. Tick , robot checked" check-box for the robot 3. Save data **A detailed description of the scenario steps** Step 1: Display robot form The referee that inspected the robot will navigate to the list of robots. Step 2: Tick "robot checked" check-box for the robot Competition admin uses the search function to find the robot he needs and ticks the "checked" box. If necessary the referee could also add a comment. Step 3: Save data Upon ticking the box the robots data will be automatically updated.

#### **Schematic illustration of scenario**

# Background processes with no UI

## **3.2.1.5 Scenario: Create competition schedule**

### **Use Case Scenarios: Competition check-in**

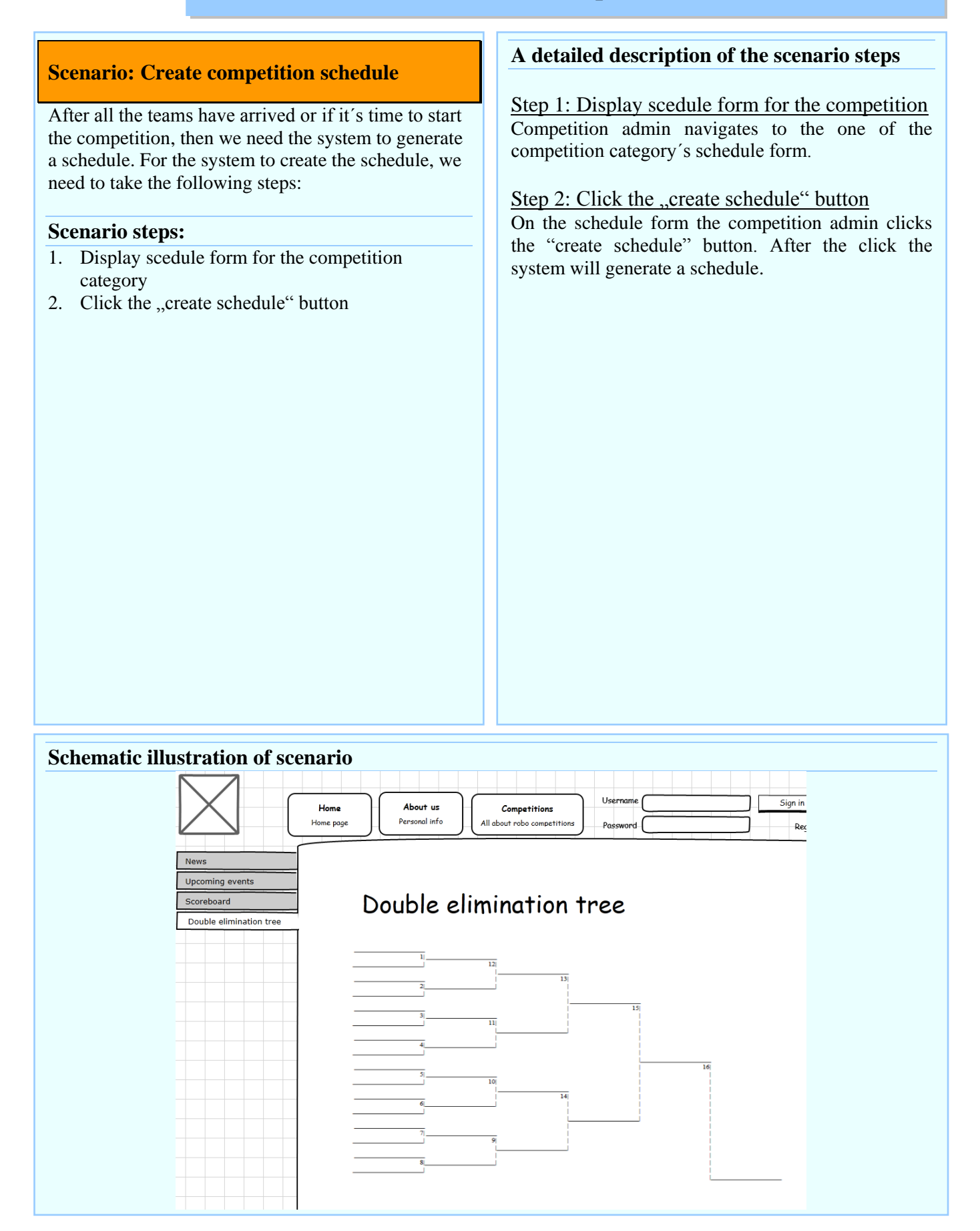

## **3.2.1.6 Scenario: Edit competition schedule**

### **Use Case Scenarios: Competition check-in**

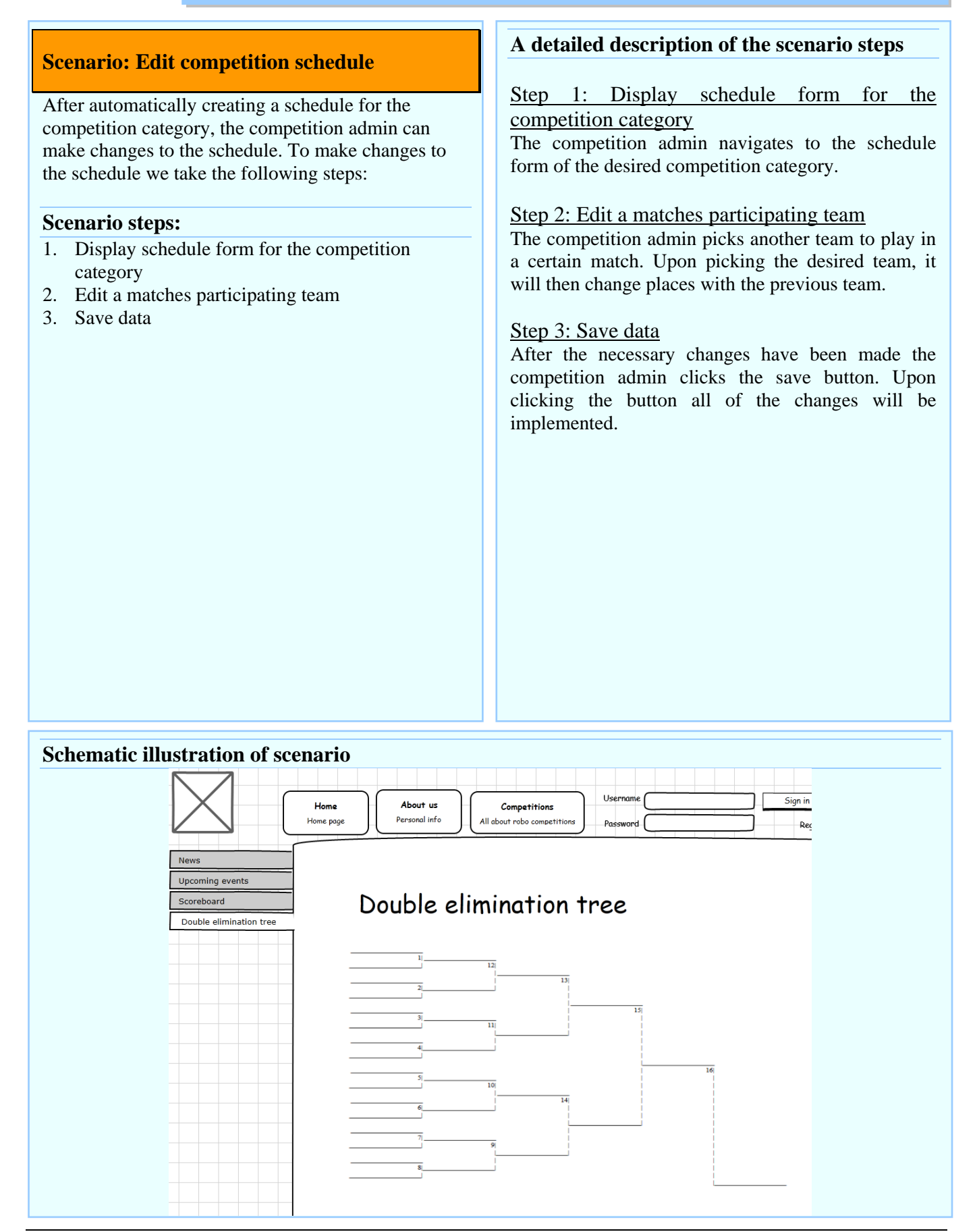

### **Use Case Diagram: Competition check-in**

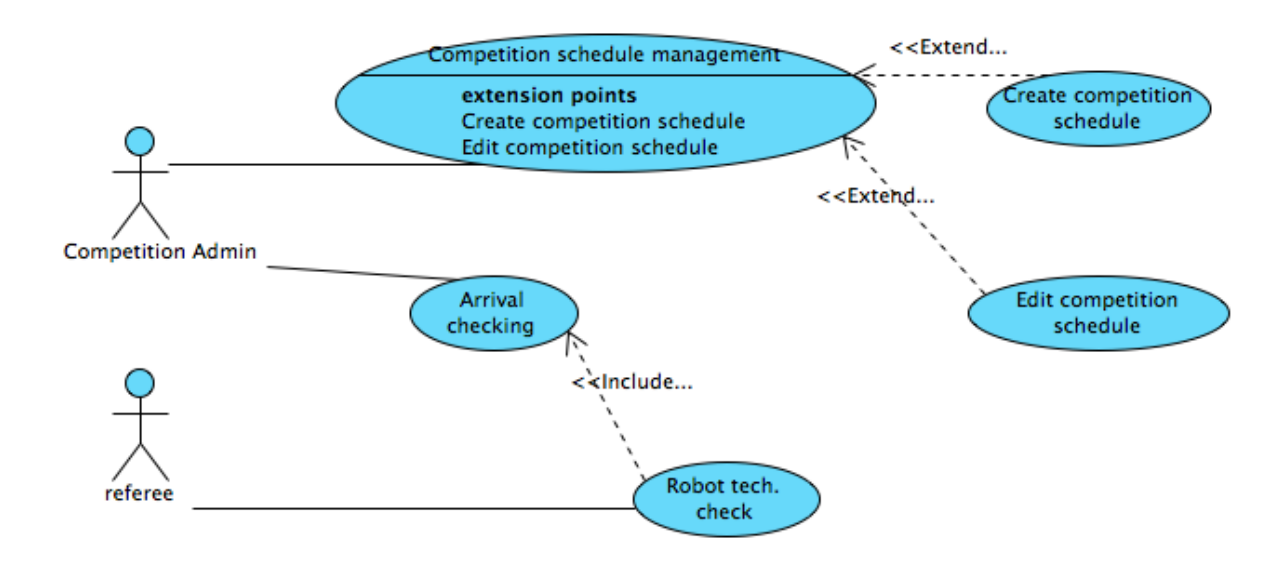

### **3.2.7 Class Diagram: Competition check-in**

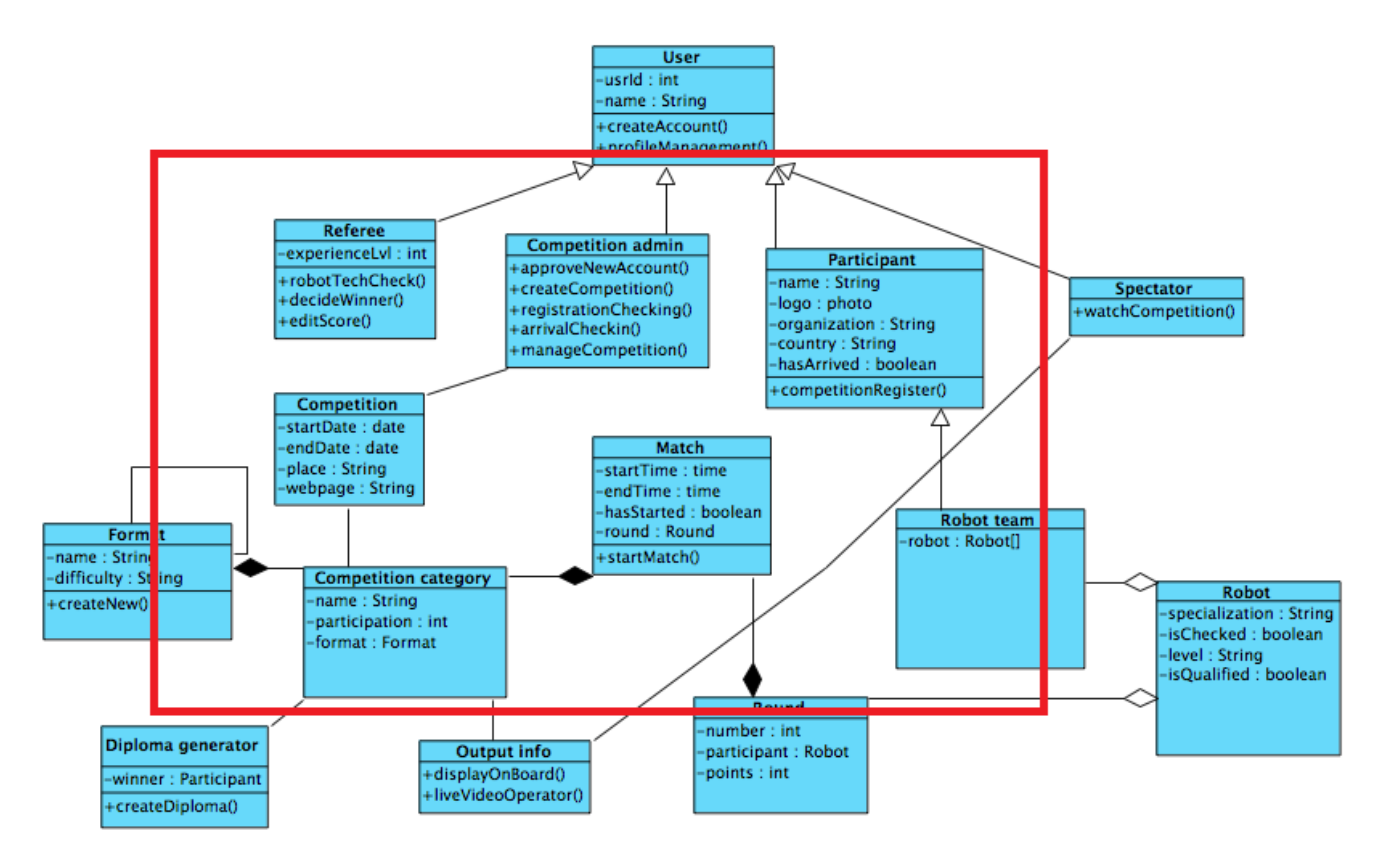

## **3.2.8 ERD Diagram: Competition check-in**

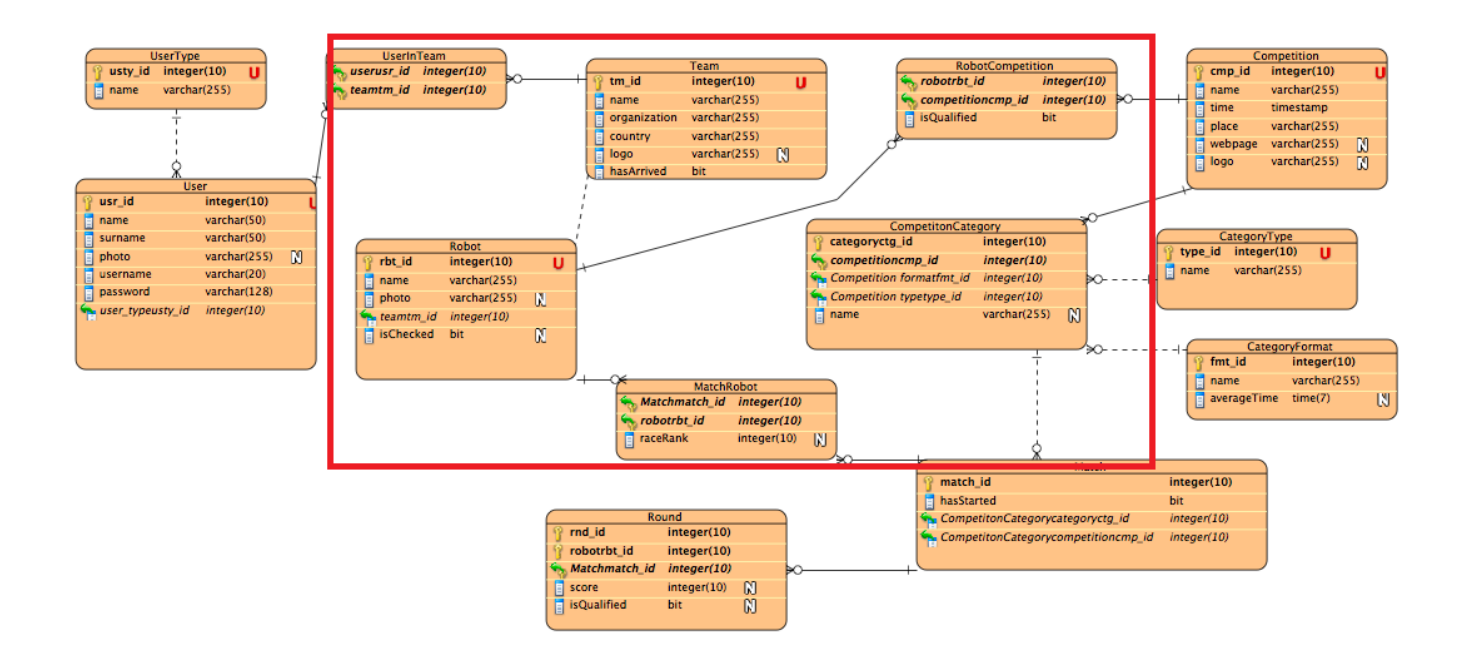

# *Competition ongoing Use Case Development*

In this section we will analyze the competition day and what use cases and actions take place in there.

# **3.2.9 Competition ongoing**

Table 8 records use case: Competition ongoing.

| <b>Use Case Name: Competition ongoing</b>                                                                  | <b>Importance Level: High</b>   |  |
|----------------------------------------------------------------------------------------------------|---------------------------------|--|
| <b>Primary Actor: Admin</b>                                                                                | <b>Use Case Type: Essential</b> |  |
| <b>Stakeholders and Interests: Admin, Referees, Participants, Spectators</b>                               |                                 |  |
| <b>Brief Description:</b> In this use case there are taking place the following actions: Display the match |                                 |  |
| editing form, Edit scores, decide winners, edit competition info                                           |                                 |  |
| Trigger: Set up competition ongoing processes, edit match schedule, decide winners                         |                                 |  |
| <b>Relationships:</b>                                                                                      |                                 |  |
| Association:                                                                                               |                                 |  |
| Includes: Start match, edit score, Decide winner, Competition info.                                        |                                 |  |
| Extends:                                                                                                   |                                 |  |
| Generalizaiton                                                                                             |                                 |  |
| <b>Normal Flow of Events:</b>                                                                              |                                 |  |
| 1. Start match                                                                                             |                                 |  |
| 2. Edit Score                                                                                              |                                 |  |
| 3. Decide Winners                                                                                          |                                 |  |
| 4. Edit Competition info                                                                                   |                                 |  |
| <b>Subflows:</b>                                                                                           |                                 |  |
| <b>SB4.</b>                                                                                                |                                 |  |
| <b>Alternate/Exceptional Flows:</b>                                                                        |                                 |  |

**Table 8: Use Case Record Form: Competition ongoing**

## **3.1.1.9 Use Case Scenarios: Competition ongoing**

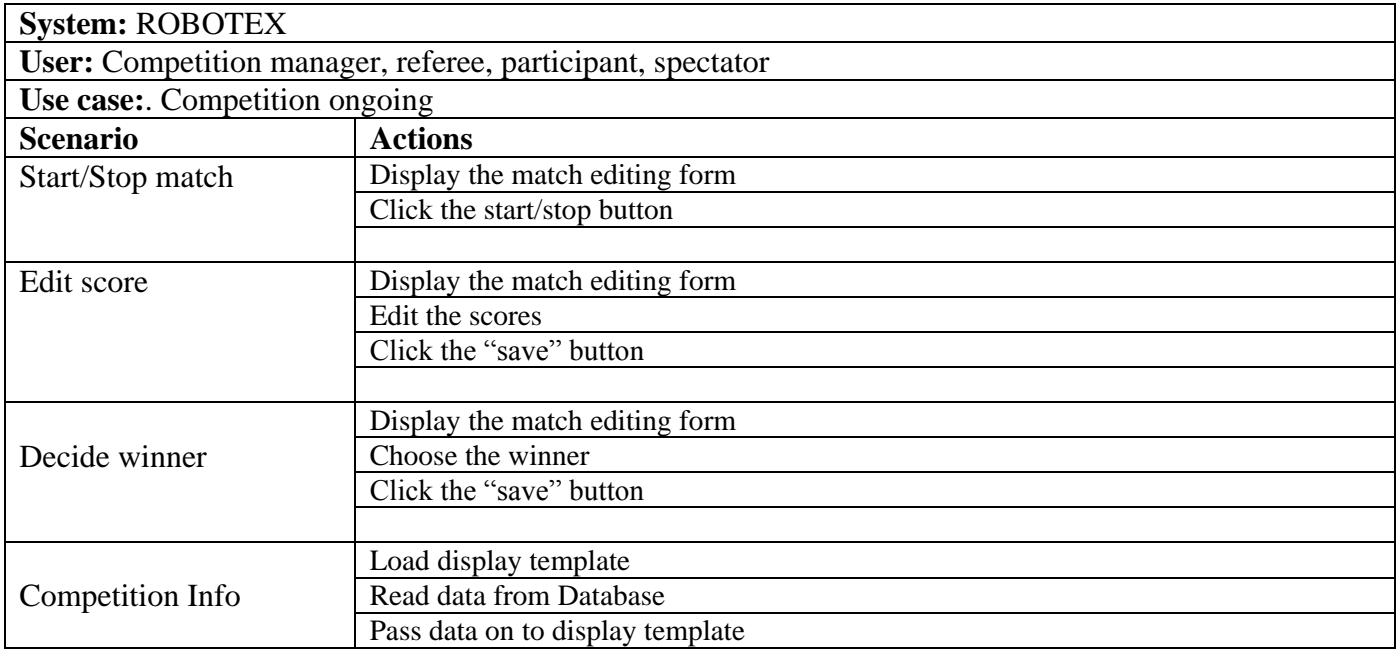

# **3.2.1.7 Scenario: Start/Stop match**

# **Use Case Scenarios: Competition ongoing**

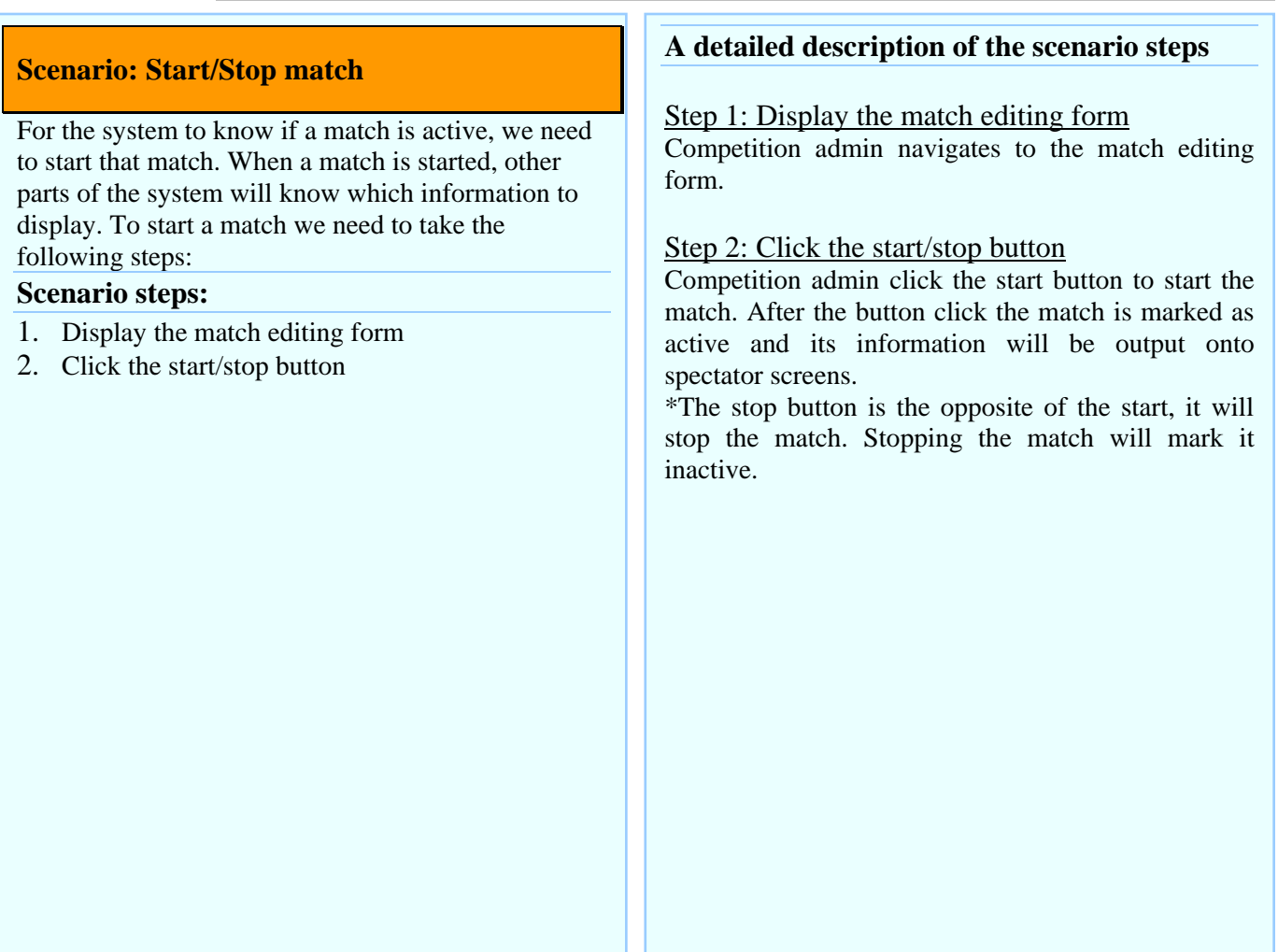

### **Schematic illustration of scenario**

# Background processes with no UI

# **3.2.1.8 Scenario: Edit score**

# **Use Case Scenarios: Competition ongoing**

![](_page_35_Picture_104.jpeg)

### **3.2.1.9 Scenario: Decide winner**

### **Use Case Scenarios: Competition ongoing**

#### **Scenario: Decide winner**

After the match has finished the referee picks the winner, this is because more score does not always indicate a winner there are exceptions. To pick a winner the referee needs to take the following steps:

#### **Scenario steps:**

- 1. Display the match editing form
- 2. Choose the winner
- 3. Click the "save" button

#### **A detailed description of the scenario steps**

Step 1: Display the match editing form The competition manager navigates to the match editing form.

#### Step 2: Choose the winner

On the match editing form the referee can pick a the finishing rank for the robot or a winner, if there are only 2 robots.

#### Step 3: Click the "save" button

After picking a rank for all of the robots the referee clicks the save button after which the information gets saved into the system and the necessary actions will be taken.

#### **Schematic illustration of scenario**

# Background processes with no UI

### **3.2.1.10 Scenario: Competition info**

# **Use Case Scenarios: Competition ongoing**

![](_page_37_Figure_2.jpeg)

# **Use Case Diagram: Competition ongoing**

![](_page_38_Figure_1.jpeg)

![](_page_39_Figure_0.jpeg)

![](_page_39_Figure_1.jpeg)

# **3.2.11 ERD Diagram: Competition ongoing**

![](_page_39_Figure_3.jpeg)

# *3.5 Competition ending Use Case Development*

In this section we analyse the processes taking place at the end of the competition.

## **3.2.12 Competition ending**

Table 9 record use case Competition Ending

![](_page_40_Picture_163.jpeg)

![](_page_40_Figure_5.jpeg)

### **3.1.1.10 Use Case Scenarios: Competition ending**

![](_page_40_Picture_164.jpeg)

# **3.2.1.11 Scenario: Diploma generation**

# **Use Case Scenarios: Competition ending**

![](_page_41_Picture_107.jpeg)

[COURSE/PROGRAM TITLE\*]

[DATE"]

and has been awarded \_\_ hours" of Continuing Professional Education Credit

![](_page_41_Picture_6.jpeg)

Authorized Signature

"THESE ITEMS MUST APPEAR ON THE COMPLETION CERTIFICATE.

### **Use Case Diagram: Competition ending**

![](_page_42_Figure_1.jpeg)

# **3.2.13 Class Diagram: Competition ending**

![](_page_42_Figure_3.jpeg)

# **3.2.14 ERD Diagram: Competition ending**

![](_page_43_Figure_0.jpeg)

# **3 References**

- Dennis, A., Haley Wixom, B., Tegarden, D. (2005): Systems Analysis and Design with UML Version 2.0 (2nd edition) Wiley, CHAPTER 6.
- Araújo, J., Coutinho, P. (2003): Identifying Aspectual Use Cases Using a Viewpoint-Oriented Requirements Method, Early Aspects 2003: Aspect-Oriented Requirements Engineering and Architecture Design, Workshop of the 2nd International Conference on Aspect-Oriented Software Development, Boston, USA, 17 March.
- eΚοΝΕS (2006): Deliverable 2.1 Functional and non-functional requirements & specifications eKoNES-Content.